# XPS 13 **Kullanıcı El Kitabı**

**Bilgisayar modeli: XPS 9333 Yasal model: P29G Yasal tür: P29G003**

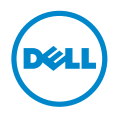

### **Notlar, Dikkat Edilecek Noktalar ve Uyarılar**

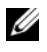

**NOT:** Bu metinde kullanılan ticari markalar.

**D**İ**KKAT: D**İ**KKAT, yönergelere uyulmadı**ğ**ında donanımın zarar görebilece**ğ**ini veya veri kaybı olabilece**ğ**ini belirtir.**

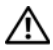

**UYARI: UYARI, meydana gelebilecek olası maddi hasar, ki**ş**isel yaralanma veya ölüm tehlikesi anlamına gelir.**<br>Weya ölüm tehlikesi anlamına gelir.

#### **© 2013 Dell Inc.**

Bu metinde kullanılan ticari markalar: Dell™, DELL logosu ve XPS™, Dell Inc. şirketinin ticari markalarıdır; Microsoft® ve Windows®, Microsoft Corporation şirketinin Amerika Birleşik Devletleri ve/veya diğer ülkelerdeki tescilli markalarıdır; Bluetooth®, Bluetooth SIG, Inc. şirketine ait tescilli bir markadır ve Dell tarafından lisans altında kullanılmaktadır; Intel® ve Intel SpeedStep®, Intel Corporation şirketinin ABD'deki tescilli markalarıdır. diğer ülkelerdeki tescilli ticari markalarıdır.

**2013 - 11 Rev. A00**

# İ**çerik**

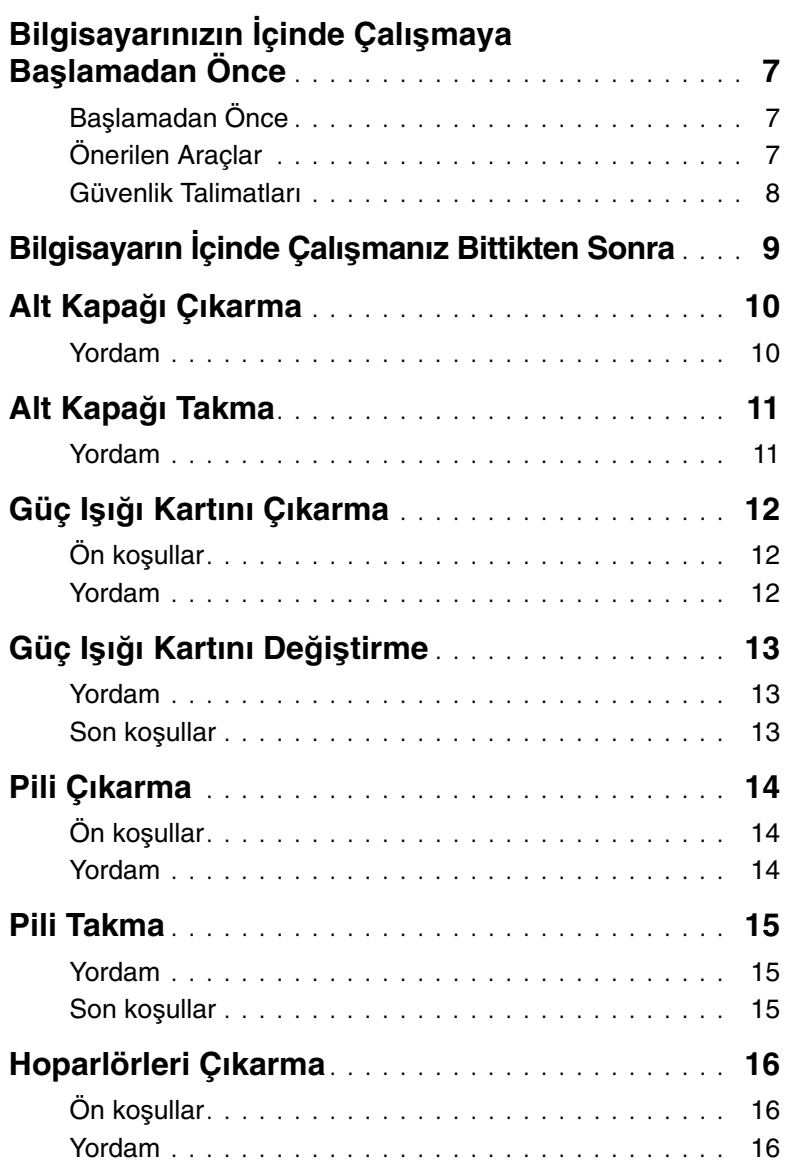

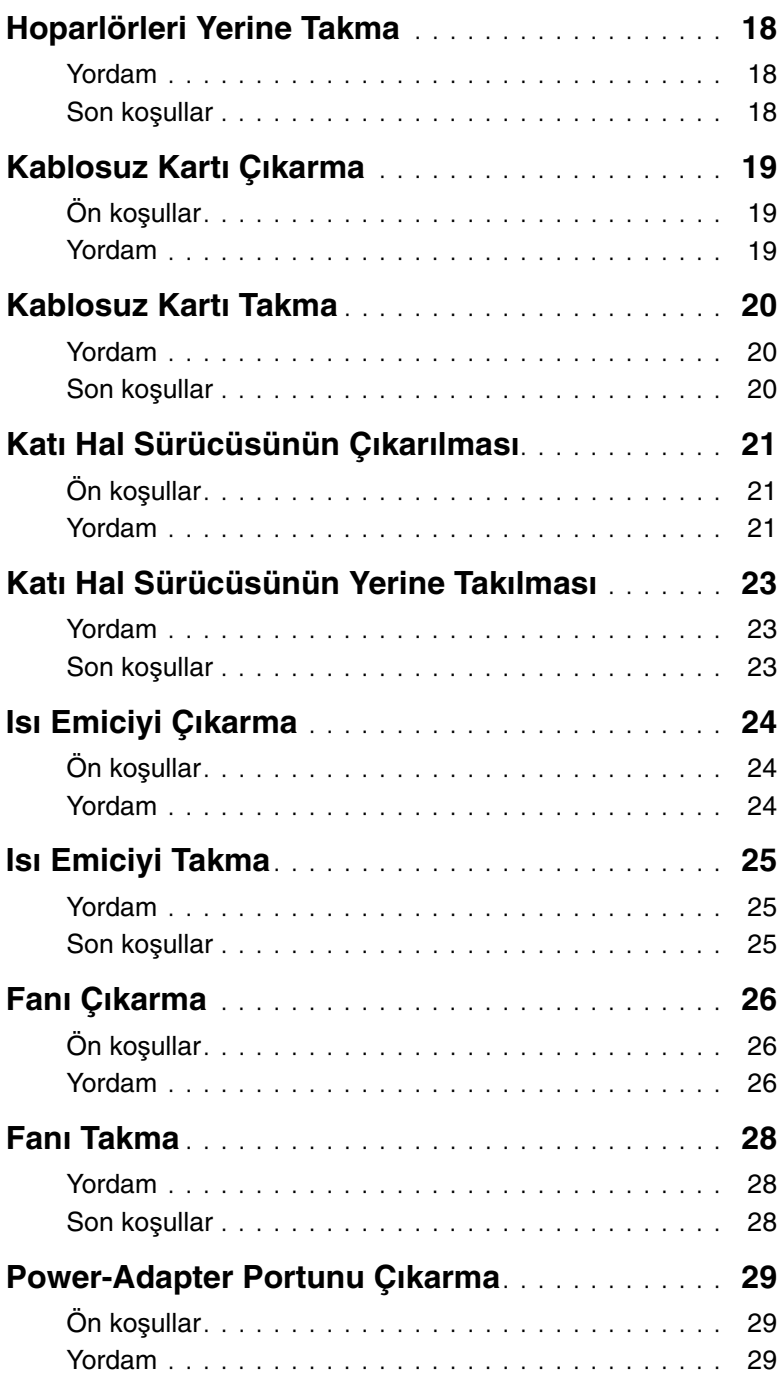

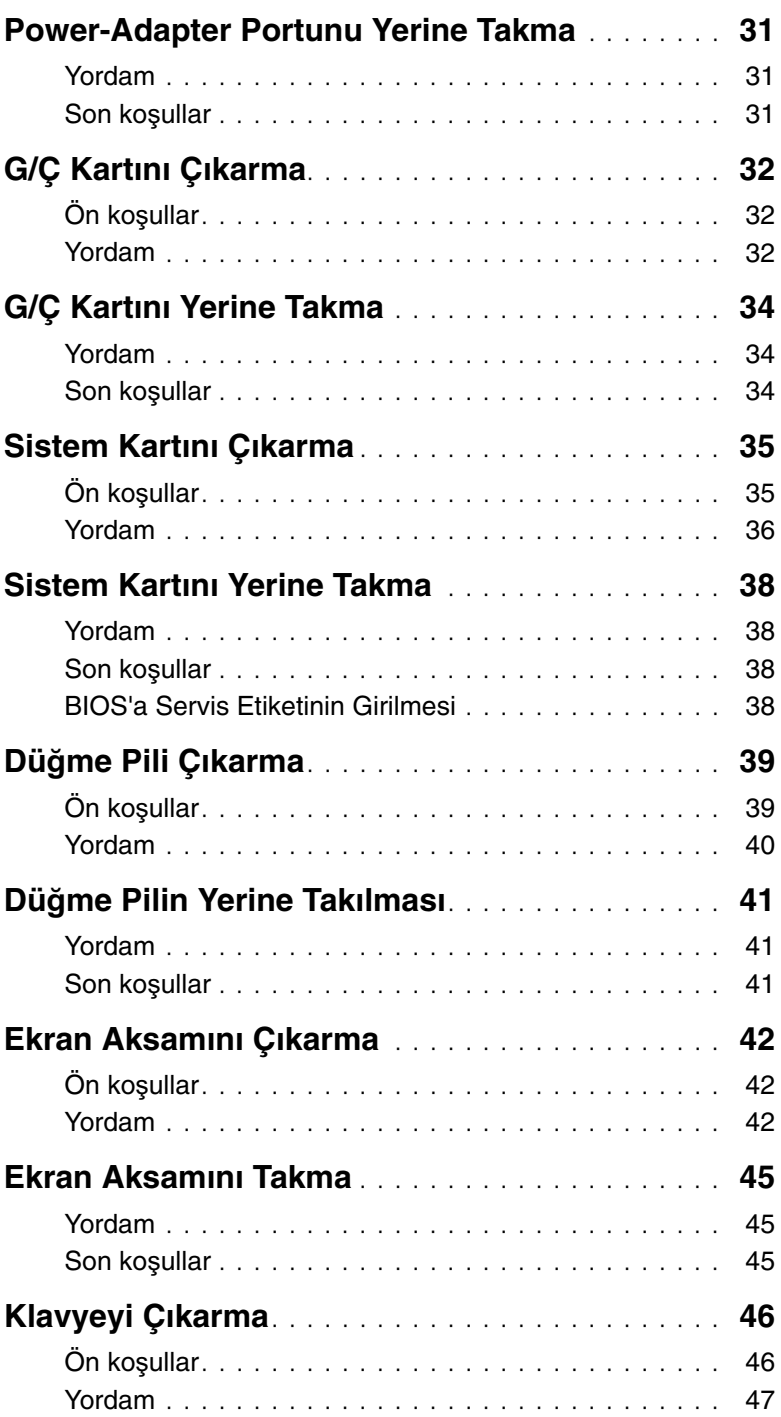

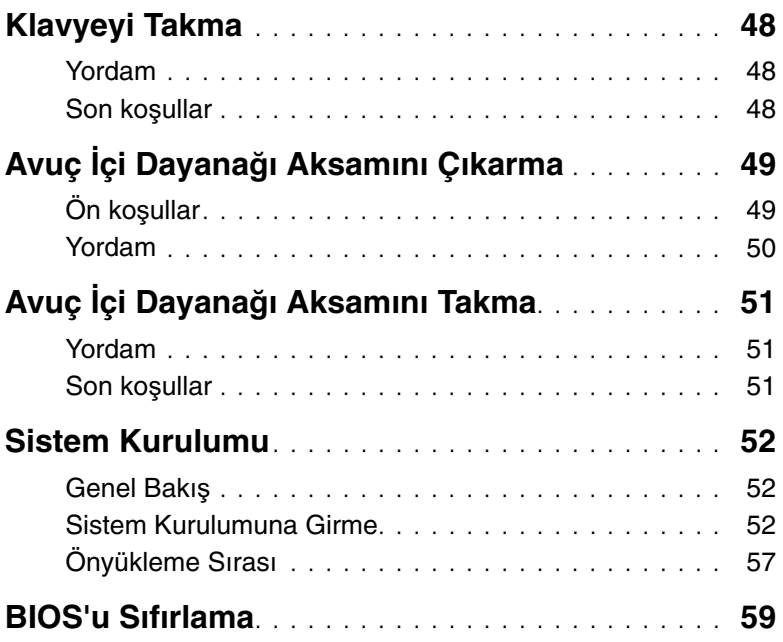

### <span id="page-6-3"></span><span id="page-6-0"></span>**Bilgisayarınızın** İ**çinde Çalı**ş**maya Ba**ş**lamadan Önce**

### <span id="page-6-1"></span>**Ba**ş**lamadan Önce**

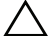

**D**İ**KKAT: Veri kaybını önlemek için, bilgisayarınızı kapatmadan önce tüm açık dosyaları kaydedip kapatın ve tüm açık programlardan çıkın.**

- 1 Tüm açık dosyaları kaydedip kapatın, tüm açık programlardan çıkın ve bilgisayarınızı kapatın.
- 2 Bilgisayarınızı kapatmak için bilgisayarınızda kurulu işletim sistemini baz alarak talimatları izleyin.

Windows 8:

Tılsımlar yan çubuğunu açmak için imleci ekranın sağ üst veya alt tarafına doğru hareket ettirin ve **Ayarlar**→ **Güç**→ **Kapat** öğelerini tıklatın.

Windows 7:

**Ba**ş**lat** ve ardından **Kapat**'ı tıklatın.

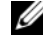

**NOT:** Farklı bir işletim sistemi kullanıyorsanız, kapatma ile ilgili talimatlar için, işletim sisteminizin dokümanlarına bakın.

- 3 Bilgisayar kapatıldıktan sonra, elektrik prizinden çekin.
- 4 Bilgisayarınızdaki tüm kabloları (güç ve USB kablosu gibi) çıkarın.
- 5 Bilgisayarınıza takılı tüm çevre aygıtlarını çıkarın.

### <span id="page-6-2"></span>**Önerilen Araçlar**

Bu belgedeki yordamlar için aşağıdaki araçlar gerekebilir:

- Phillips tornavida
- Torx #5 (T5) tornavida
- Plastik çubuk

### <span id="page-7-0"></span>**Güvenlik Talimatları**

Bilgisayarınızı olası hasarlardan korumak ve kendi kişisel güvenliğinizi sağlamak için aşağıdaki güvenlik ilkelerini kullanın.

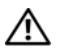

**UYARI: Bilgisayarınızın içinde çalı**ş**madan önce, bilgisayarınızla birlikte verilen güvenlik bilgilerini okuyun. Ek güvenlik en iyi uygulama bilgileri için dell.com/regulatory\_compliance adresindeki Yasal Uygunluk ana sayfasına bakın.**

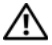

**UYARI: Bilgisayarın kapa**ğ**ını veya panelleri açmadan önce, tüm güç kaynaklarını ayırın. Bilgisayarın içinde çalı**ş**mayı tamamladıktan sonra, güç kayna**ğ**ına ba**ğ**lamadan önce, tüm kapakları, panelleri ve vidaları yerlerine takın.**

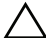

**D**İ**KKAT: Sadece e**ğ**itimli servis teknisyenleri bilgisayarın kapa**ğ**ını açabilir ve bilgisayarın içindeki bile**ş**enlere eri**ş**ebilirler. Güvenlik önlemleri, bilgisayarınızın içinde çalı**ş**mak ve elektrostatik bo**ş**alıma kar**ş**ı korunma hakkında tam bir bilgi edinmek için güvenlik talimatlarına bakın.**

**D**İ**KKAT: Bilgisayarınıza zarar gelmesini önlemek için, çalı**ş**ma düzeyinin düz ve temiz oldu**ğ**una emin olun.**

**D**İ**KKAT: Bilgisayarınızın içindeki herhangi bir** ş**eye dokunmadan önce, bilgisayarınızın arkasındaki metal kısım gibi boyanmamı**ş **bir metal yüzeye dokunarak kendinizi topraklayın. Çalı**ş**ırken, iç bile**ş**enlere zarar verebilecek statik elektri**ğ**i bo**ş**altmak için, boyanmamı**ş **metal yüzeye belirli aralıklarla dokunun.**

**D**İ**KKAT: Bir kabloyu çıkarırken kablonun kendisinden de**ğ**il, konnektör kısmından veya çekme yerinden tutarak çekin. Bazı kablolarda, kabloyu çıkarmadan önce açmanız gereken kilitleme tırnaklı veya kelebek vidalı konektörler bulunur. Kabloları çıkarırken, konnektör pimlerine dola**ş**malarını önlemek için, bunları düzgün** ş**ekilde hizalanmı**ş **tutun. Kabloları takarken, ba**ğ**lantı noktalarının ve konnektörlerin yönlerinin do**ğ**ru oldu**ğ**una ve do**ğ**ru hizalandıklarına emin olun.**

**D**İ**KKAT: Bile**ş**enlere ve kartlara zarar gelmesini önlemek için, bunları kenarlarından tutun ve pimlere ve kontaklara dokunmaktan kaçının.**

# <span id="page-8-1"></span><span id="page-8-0"></span>**Bilgisayarın** İ**çinde Çalı**ş**manız Bittikten Sonra**

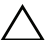

#### **D**İ**KKAT: Serbest kalmı**ş **veya gev**ş**emi**ş **vidaları bilgisayarınızın içinde bırakmak bilgisayarınıza ciddi zarar verebilir.**

- 1 Tüm vidaları yerlerine takın ve bilgisayarınızın içine kaçmış vida kalmadığından emin olun.
- 2 Bilgisayarınızda çalışmadan önce, tüm kabloları, çevre aygıtlarını ve çıkardığınız parçaları yerlerine takın.
- 3 Bilgisayarınızı elektrik prizine takın.
- 4 Bilgisayarınızı açın.

### <span id="page-9-2"></span><span id="page-9-0"></span>**Alt Kapa**ğ**ı Çıkarma**

**UYARI: Bilgisayarınızın içinde çalı**ş**madan önce, bilgisayarınızla birlikte gönderilen emniyet bilgilerini okuyun ve ["Bilgisayarınızın](#page-6-3)** İ**çinde Çalı**ş**maya Ba**ş**[lamadan Önce", sayfa](#page-6-3) 7 içerisinde belirtilen adımları izleyin. Bilgisayarınızın içinde çalı**ş**tıktan sonra, "Bilgisayarın** İ**çinde Çalı**ş**[manız Bittikten Sonra",](#page-8-1)  [sayfa](#page-8-1) 9 bölümündeki talimatları izleyin. Ek güvenlik en iyi uygulama bilgileri için dell.com/regulatory\_compliance adresindeki Yasal Uygunluk ana sayfasına bakın.**

#### <span id="page-9-1"></span>**Yordam**

- 1 Ekranı kapatın ve bilgisayarı ters çevirin.
- 2 Bir Torx 5 tornavida kullanarak, alt kapağı avuç içi dayanağı aksamına sabitleyen vidaları çıkarın.
- 3 Bilgisayarın arka tarafından başlayarak parmak uçlarınızla alt kapağı kaldırın.
- 4 Alt kapağı avuçiçi dayanağı aksamından kaldırarak çıkarın.

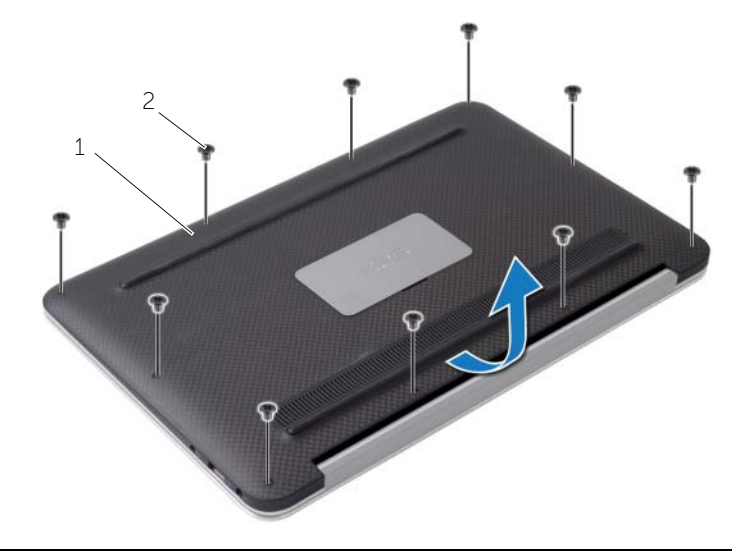

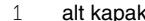

 $2$  vidalar (10)

### <span id="page-10-2"></span><span id="page-10-0"></span>**Alt Kapa**ğ**ı Takma**

**UYARI: Bilgisayarınızın içinde çalı**ş**madan önce, bilgisayarınızla birlikte gönderilen emniyet bilgilerini okuyun ve ["Bilgisayarınızın](#page-6-3)** İ**çinde Çalı**ş**maya Ba**ş**[lamadan Önce", sayfa](#page-6-3) 7 içerisinde belirtilen adımları izleyin. Bilgisayarınızın içinde çalı**ş**tıktan sonra, "Bilgisayarın** İ**çinde Çalı**ş**[manız Bittikten Sonra",](#page-8-1)  [sayfa](#page-8-1) 9 bölümündeki talimatları izleyin. Ek güvenlik en iyi uygulama bilgileri için dell.com/regulatory\_compliance adresindeki Yasal Uygunluk ana sayfasına bakın.**

#### <span id="page-10-1"></span>**Yordam**

- 1 Alt kapağı avuç içi dayanağı aksamı ile hizalayın ve alt kapağı yerine bastırın.
- 2 Bir Torx 5 tornavida kullanarak, alt kapağı avuç içi dayanağı aksamına sabitleyen vidaları takın.

# <span id="page-11-3"></span><span id="page-11-0"></span>**Güç I**ş**ı**ğ**ı Kartını Çıkarma**

**UYARI: Bilgisayarınızın içinde çalı**ş**madan önce, bilgisayarınızla birlikte gönderilen emniyet bilgilerini okuyun ve ["Bilgisayarınızın](#page-6-3)** İ**çinde Çalı**ş**maya Ba**ş**[lamadan Önce", sayfa](#page-6-3) 7 içerisinde belirtilen adımları izleyin. Bilgisayarınızın içinde çalı**ş**tıktan sonra, "Bilgisayarın** İ**çinde Çalı**ş**[manız Bittikten Sonra",](#page-8-1)  [sayfa](#page-8-1) 9 bölümündeki talimatları izleyin. Ek güvenlik en iyi uygulama bilgileri için dell.com/regulatory\_compliance adresindeki Yasal Uygunluk ana sayfasına bakın.**

### <span id="page-11-1"></span>**Ön ko**ş**ullar**

Alt kapağı çıkarın. Bkz. "Alt Kapağ[ı Çıkarma", sayfa](#page-9-2) 10.

#### <span id="page-11-2"></span>**Yordam**

- 1 Konnektör mandalını kaldırın ve çekme tırnağını kullanarak güç ışığı kartı kablosunu sistem kartından çıkarın.
- 2 Güç ışığı kartını avuç içi dayanağı aksamına sabitleyen vidayı çıkarın.
- 3 Güç ışığı kartını avuç içi dayanağı aksamından kaldırarak çıkarın.

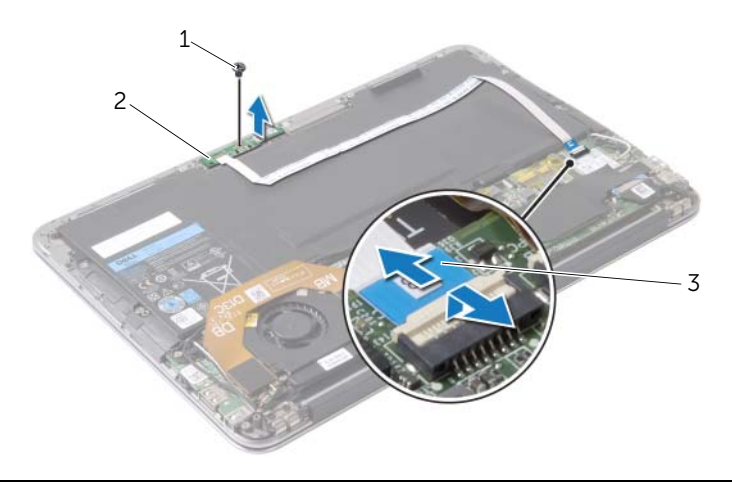

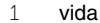

2 güç işiği kartı

3 güç ışığı kartı kablosu

# <span id="page-12-3"></span><span id="page-12-0"></span>**Güç I**ş**ı**ğ**ı Kartını De**ğ**i**ş**tirme**

**UYARI: Bilgisayarınızın içinde çalı**ş**madan önce, bilgisayarınızla birlikte gönderilen emniyet bilgilerini okuyun ve ["Bilgisayarınızın](#page-6-3)** İ**çinde Çalı**ş**maya Ba**ş**[lamadan Önce", sayfa](#page-6-3) 7 içerisinde belirtilen adımları izleyin. Bilgisayarınızın içinde çalı**ş**tıktan sonra, "Bilgisayarın** İ**çinde Çalı**ş**[manız Bittikten Sonra",](#page-8-1)  [sayfa](#page-8-1) 9 bölümündeki talimatları izleyin. Ek güvenlik en iyi uygulama bilgileri için dell.com/regulatory\_compliance adresindeki Yasal Uygunluk ana sayfasına bakın.**

#### <span id="page-12-1"></span>**Yordam**

- 1 Güç ışığı kartındaki vida deliğini avuç içi dayanağı aksamındaki vida deliğiyle hizalayın.
- 2 Güç ışığı kartını avuç içi dayanağı aksamına sabitleyen vidayı değiştirin.
- 3 Güç ışığı kartı kablosunu, sistem kartındaki güç ışığı kartı kablosu konnektörüne kaydırın ve kabloyu sabitlemek için konnektör mandalına bastırın.

### <span id="page-12-2"></span>**Son ko**ş**ullar**

Alt kapağı takın. Bkz. "Alt Kapağ[ı Takma", sayfa](#page-10-2) 11.

### <span id="page-13-3"></span><span id="page-13-0"></span>**Pili Çıkarma**

**UYARI: Bilgisayarınızın içinde çalı**ş**madan önce, bilgisayarınızla birlikte gönderilen emniyet bilgilerini okuyun ve ["Bilgisayarınızın](#page-6-3)** İ**çinde Çalı**ş**maya Ba**ş**[lamadan Önce", sayfa](#page-6-3) 7 içerisinde belirtilen adımları izleyin. Bilgisayarınızın içinde çalı**ş**tıktan sonra, "Bilgisayarın** İ**çinde Çalı**ş**[manız Bittikten Sonra",](#page-8-1)  [sayfa](#page-8-1) 9 bölümündeki talimatları izleyin. Ek güvenlik en iyi uygulama bilgileri için dell.com/regulatory\_compliance adresindeki Yasal Uygunluk ana sayfasına bakın.**

### <span id="page-13-1"></span>**Ön ko**ş**ullar**

- 1 Alt kapağı çıkarın. Bkz. "Alt Kapağ[ı Çıkarma", sayfa](#page-9-2) 10.
- 2 Güç ışığı kartı kablosunun sistem kartıyla bağlantısını kesin. Bkz. "Güç Işığ[ı Kartını](#page-11-3)  [Çıkarma", sayfa](#page-11-3) 12.

#### <span id="page-13-2"></span>**Yordam**

- 1 Sistem kartından pil kablosunu çıkarın.
- 2 Pili avuç içi dayanağına sabitleyen vidaları çıkarın.
- 3 Pili avuç içi dayanağı aksamından kaldırarak çıkarın.

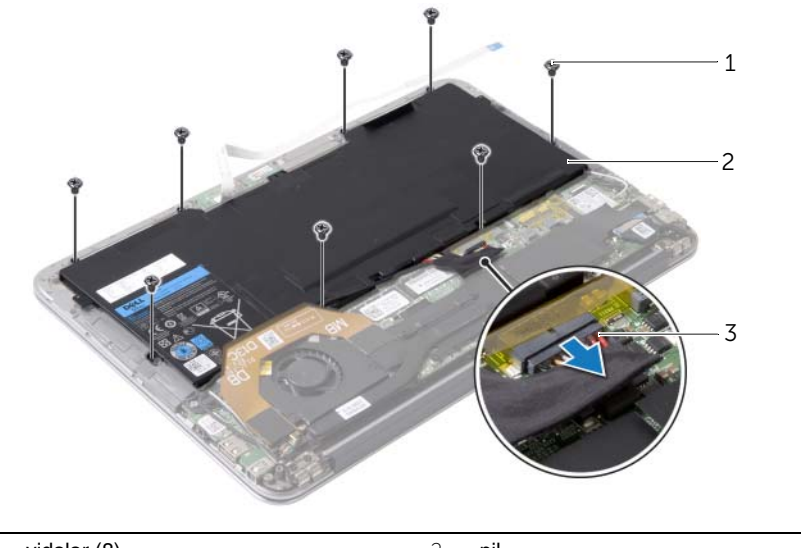

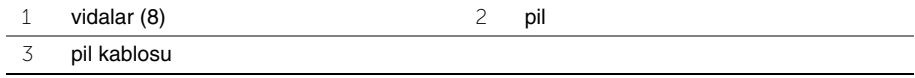

### <span id="page-14-3"></span><span id="page-14-0"></span>**Pili Takma**

**UYARI: Bilgisayarınızın içinde çalı**ş**madan önce, bilgisayarınızla birlikte gönderilen emniyet bilgilerini okuyun ve ["Bilgisayarınızın](#page-6-3)** İ**çinde Çalı**ş**maya Ba**ş**[lamadan Önce", sayfa](#page-6-3) 7 içerisinde belirtilen adımları izleyin. Bilgisayarınızın içinde çalı**ş**tıktan sonra, "Bilgisayarın** İ**çinde Çalı**ş**[manız Bittikten Sonra",](#page-8-1)  [sayfa](#page-8-1) 9 bölümündeki talimatları izleyin. Ek güvenlik en iyi uygulama bilgileri için dell.com/regulatory\_compliance adresindeki Yasal Uygunluk ana sayfasına bakın.**

#### <span id="page-14-1"></span>**Yordam**

- 1 Pilin üzerindeki vida deliklerini avuç içi dayanağı aksamındaki vida delikleriyle hizalayın.
- 2 Pili avuç içi dayanağına sabitleyen vidaları takın.
- <span id="page-14-2"></span>3 Pil kablosunu sistem kartına bağlayın.

- 1 Güç ışığı kartı kablosunu sistem kartına bağlayın. Bkz. "Güç Işığ[ı Kartını De](#page-12-3)ğiştirme", [sayfa](#page-12-3) 13.
- 2 Alt kapağı takın. Bkz. "Alt Kapağ[ı Takma", sayfa](#page-10-2) 11.

### <span id="page-15-3"></span><span id="page-15-0"></span>**Hoparlörleri Çıkarma**

**UYARI: Bilgisayarınızın içinde çalı**ş**madan önce, bilgisayarınızla birlikte gönderilen emniyet bilgilerini okuyun ve ["Bilgisayarınızın](#page-6-3)** İ**çinde Çalı**ş**maya Ba**ş**[lamadan Önce", sayfa](#page-6-3) 7 içerisinde belirtilen adımları izleyin. Bilgisayarınızın içinde çalı**ş**tıktan sonra, "Bilgisayarın** İ**çinde Çalı**ş**[manız Bittikten Sonra",](#page-8-1)  [sayfa](#page-8-1) 9 bölümündeki talimatları izleyin. Ek güvenlik en iyi uygulama bilgileri için dell.com/regulatory\_compliance adresindeki Yasal Uygunluk ana sayfasına bakın.**

### <span id="page-15-1"></span>**Ön ko**ş**ullar**

- 1 Alt kapağı çıkarın. Bkz. "Alt Kapağ[ı Çıkarma", sayfa](#page-9-2) 10.
- 2 Güç ışığı kartı kablosunun sistem kartıyla bağlantısını kesin. Bkz. "Güç Işığ[ı Kartını](#page-11-3)  [Çıkarma", sayfa](#page-11-3) 12.
- 3 Pili çıkarın. Bkz. ["Pili Çıkarma", sayfa](#page-13-3) 14.

#### <span id="page-15-2"></span>**Yordam**

1 G/Ç kablosunun, G/Ç kartı ve sistem kartıyla olan bağlantısını kesin.

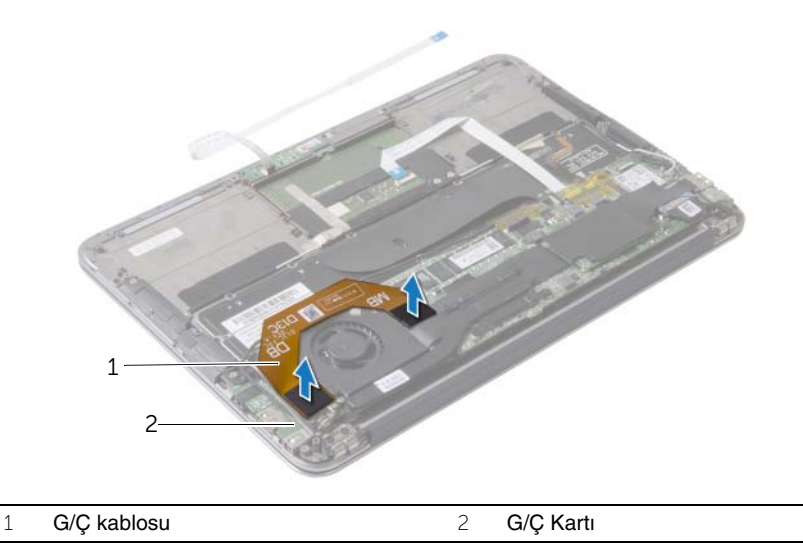

- 2 Sol hoparlör kablosunu G/Ç kartından ayırın.
- 3 Kablosuz kartı kablolarını sol hoparlördeki yönlendirme kılavuzundan çıkarın.
- 4 Sol hoparlörü avuç içi dayanağı aksamına sabitleyen vidaları çıkarın.

Sol hoparlörü avuç içi dayanağı aksamından kaldırarak çıkarın.

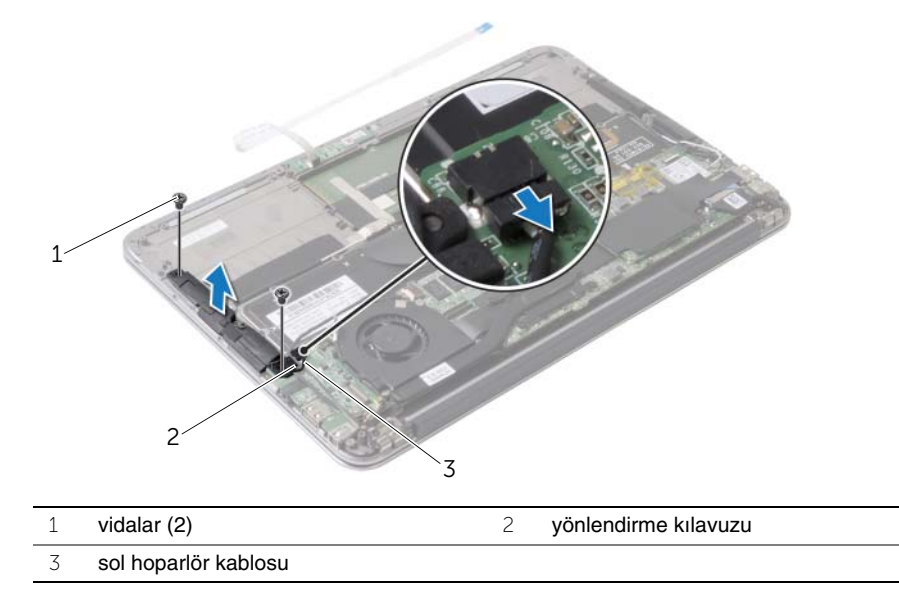

- Kablosuz kartı kablolarını sağ hoparlördeki yönlendirme kılavuzundan çıkarın.
- Sistem kartından sağ hoparlör kablosunu çıkarın.
- Sağ hoparlörü avuç içi dayanağı aksamına sabitleyen vidaları çıkarın.
- Sağ hoparlörü avuç içi dayanağı aksamından kaldırarak çıkarın.

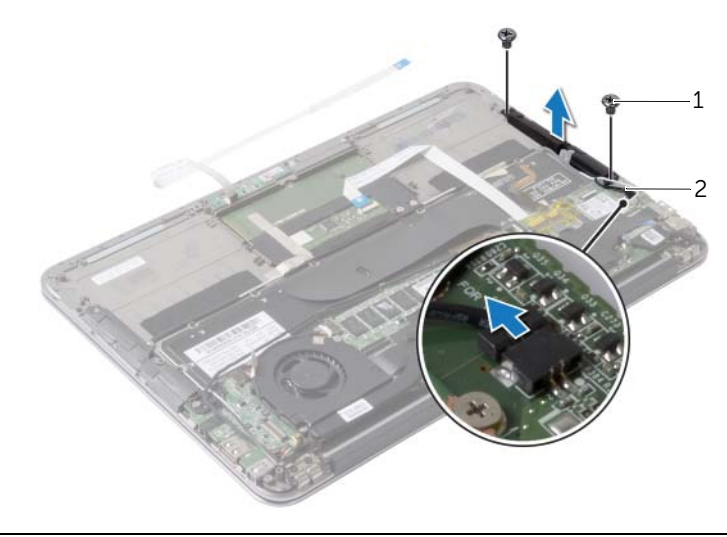

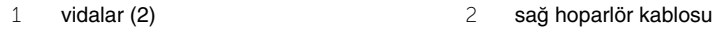

### <span id="page-17-3"></span><span id="page-17-0"></span>**Hoparlörleri Yerine Takma**

**UYARI: Bilgisayarınızın içinde çalı**ş**madan önce, bilgisayarınızla birlikte gönderilen emniyet bilgilerini okuyun ve ["Bilgisayarınızın](#page-6-3)** İ**çinde Çalı**ş**maya Ba**ş**[lamadan Önce", sayfa](#page-6-3) 7 içerisinde belirtilen adımları izleyin. Bilgisayarınızın içinde çalı**ş**tıktan sonra, "Bilgisayarın** İ**çinde Çalı**ş**[manız Bittikten Sonra",](#page-8-1)  [sayfa](#page-8-1) 9 bölümündeki talimatları izleyin. Ek güvenlik en iyi uygulama bilgileri için dell.com/regulatory\_compliance adresindeki Yasal Uygunluk ana sayfasına bakın.**

#### <span id="page-17-1"></span>**Yordam**

- 1 Sol hoparlördeki vida deliklerini avuç içi dayanağı aksamındaki vida delikleriyle hizalayın.
- 2 Sol hoparlörü avuç içi dayanağı aksamına sabitleyen vidaları yerlerine takın.
- 3 Kablosuz kartı kablolarını sol hoparlördeki yönlendirme kılavuzundan geçirin.
- 4 Sol hoparlör kablosunu G/Ç kartı konektörüne bağlayın.
- 5 G/Ç kablosunu G/Ç kartı ve sistem kartına bağlayın.
- 6 Sağ hoparlördeki vida deliklerini avuç içi dayanağı aksamındaki vida delikleriyle hizalayın.
- 7 Sağ hoparlörü avuç içi dayanağı aksamına sabitleyen vidaları yerlerine takın.
- 8 Sağ hoparlör kablosunu sistem kartına bağlayın.
- <span id="page-17-2"></span>9 Kablosuz kartı kablolarını sağ hoparlördeki yönlendirme kılavuzundan geçirin.

- 1 Pili yerleştirin. Bkz. ["Pili Takma", sayfa](#page-14-3) 15.
- 2 Güç ışığı kartı kablosunu sistem kartına bağlayın. Bkz. "Güç Işığ[ı Kartını De](#page-12-3)ğiştirme", [sayfa](#page-12-3) 13.
- 3 Alt kapağı takın. Bkz. "Alt Kapağ[ı Takma", sayfa](#page-10-2) 11.

### <span id="page-18-3"></span><span id="page-18-0"></span>**Kablosuz Kartı Çıkarma**

**UYARI: Bilgisayarınızın içinde çalı**ş**madan önce, bilgisayarınızla birlikte gönderilen emniyet bilgilerini okuyun ve ["Bilgisayarınızın](#page-6-3)** İ**çinde Çalı**ş**maya Ba**ş**[lamadan Önce", sayfa](#page-6-3) 7 içerisinde belirtilen adımları izleyin. Bilgisayarınızın içinde çalı**ş**tıktan sonra, "Bilgisayarın** İ**çinde Çalı**ş**[manız Bittikten Sonra",](#page-8-1)  [sayfa](#page-8-1) 9 bölümündeki talimatları izleyin. Ek güvenlik en iyi uygulama bilgileri için dell.com/regulatory\_compliance adresindeki Yasal Uygunluk ana sayfasına bakın.**

### <span id="page-18-1"></span>**Ön ko**ş**ullar**

- 1 Alt kapağı çıkarın. Bkz. "Alt Kapağ[ı Çıkarma", sayfa](#page-9-2) 10.
- 2 Güç ışığı kartı kablosunun sistem kartıyla bağlantısını kesin. Bkz. "Güç Işığ[ı Kartını](#page-11-3)  [Çıkarma", sayfa](#page-11-3) 12.
- 3 Pili çıkarın. Bkz. ["Pili Çıkarma", sayfa](#page-13-3) 14.

#### <span id="page-18-2"></span>**Yordam**

- 1 Kablosuz kartı kablolarını kablosuz kartından çıkarın.
- 2 Kablosuz kartı sistem kartına sabitleyen vidayı sökün.
- 3 Kablosuz kartı kablosuz kart konnektöründen kaydırarak çıkarın.

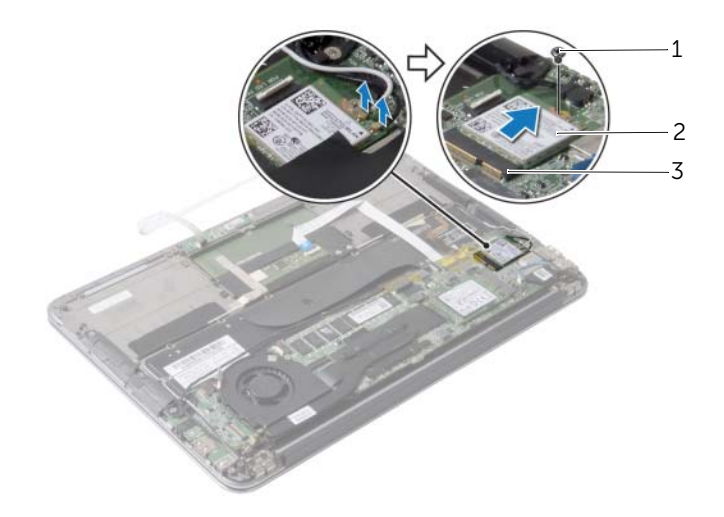

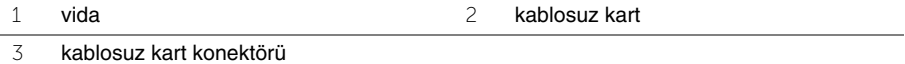

### <span id="page-19-3"></span><span id="page-19-0"></span>**Kablosuz Kartı Takma**

**UYARI: Bilgisayarınızın içinde çalı**ş**madan önce, bilgisayarınızla birlikte gönderilen emniyet bilgilerini okuyun ve ["Bilgisayarınızın](#page-6-3)** İ**çinde Çalı**ş**maya Ba**ş**[lamadan Önce", sayfa](#page-6-3) 7 içerisinde belirtilen adımları izleyin. Bilgisayarınızın içinde çalı**ş**tıktan sonra, "Bilgisayarın** İ**çinde Çalı**ş**[manız Bittikten Sonra",](#page-8-1)  [sayfa](#page-8-1) 9 bölümündeki talimatları izleyin. Ek güvenlik en iyi uygulama bilgileri için dell.com/regulatory\_compliance adresindeki Yasal Uygunluk ana sayfasına bakın.**

#### <span id="page-19-1"></span>**Yordam**

1 Kablosuz kartının üzerindeki çentiği kablosuz kartı konnektöründeki tırnakla hizalayın.

**D**İ**KKAT: Kablosuz kartının hasar görmesini önlemek için, kabloları kesinlikle kartın altına yerle**ş**tirmeyin.**

- 2 Kablosuz kartını, kablosuz kartı konnektörüne açılı bir şekilde kaydırın.
- 3 Kablosuz kartının diğer ucunu aşağı doğru bastırın ve kablosuz kartını sistem kartına bağlayan vidayı yerine takın.
- 4 Kablosuz kartı kablolarını kablosuz kartına bağlayın.

Aşağıdaki tablo, bilgisayarınızın desteklediği kablosuz kartı için kablosuz kartı kablosu renk şemasını içerir.

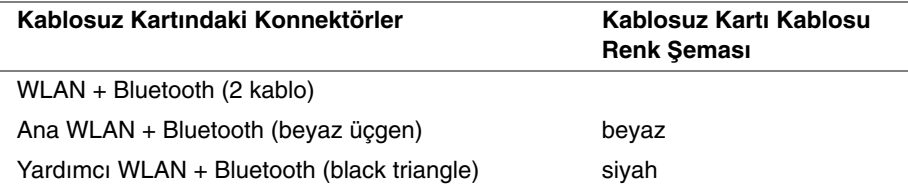

- <span id="page-19-2"></span>1 Pili yerleştirin. Bkz. ["Pili Takma", sayfa](#page-14-3) 15.
- 2 Güç ışığı kartı kablosunu sistem kartına bağlayın. Bkz. "Güç Işığ[ı Kartını De](#page-12-3)ğiştirme", [sayfa](#page-12-3) 13.
- 3 Alt kapağı takın. Bkz. "Alt Kapağ[ı Takma", sayfa](#page-10-2) 11.

# <span id="page-20-3"></span><span id="page-20-0"></span>**Katı Hal Sürücüsünün Çıkarılması**

**UYARI: Bilgisayarınızın içinde çalı**ş**madan önce, bilgisayarınızla birlikte gönderilen emniyet bilgilerini okuyun ve ["Bilgisayarınızın](#page-6-3)** İ**çinde Çalı**ş**maya Ba**ş**[lamadan Önce", sayfa](#page-6-3) 7 içerisinde belirtilen adımları izleyin. Bilgisayarınızın içinde çalı**ş**tıktan sonra, "Bilgisayarın** İ**çinde Çalı**ş**[manız Bittikten Sonra",](#page-8-1)  [sayfa](#page-8-1) 9 bölümündeki talimatları izleyin. Ek güvenlik en iyi uygulama bilgileri için dell.com/regulatory\_compliance adresindeki Yasal Uygunluk ana sayfasına bakın.**

**D**İ**KKAT: Veri kaybını önlemek için, katı hal sürücüsünü bilgisayar Açıkken veya Uyku modundayken çıkarmayın.**

**D**İ**KKAT: Katı hal sürücüleri son derece hassastır. Katı hal sürücüsüyle çalı**ş**ırken dikkatli olun.**

### <span id="page-20-1"></span>**Ön ko**ş**ullar**

- 1 Alt kapağı çıkarın. Bkz. "Alt Kapağ[ı Çıkarma", sayfa](#page-9-2) 10.
- 2 Güç ışığı kartı kablosunun sistem kartıyla bağlantısını kesin. Bkz. "Güç Işığ[ı Kartını](#page-11-3)  [Çıkarma", sayfa](#page-11-3) 12.
- 3 Pili çıkarın. Bkz. ["Pili Çıkarma", sayfa](#page-13-3) 14.

### <span id="page-20-2"></span>**Yordam**

1 Katı hal sürücüsünün üzerine yapıştırılmış bandı çıkarın.

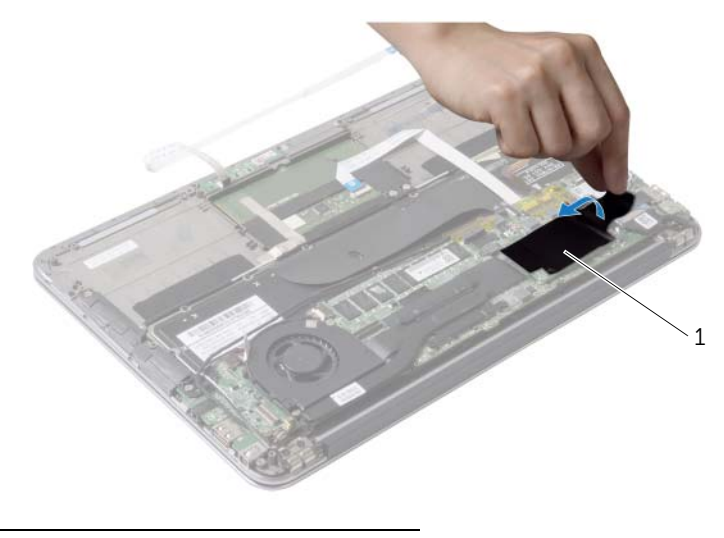

- Katı hal sürücüsünü sistem kartına bağlayan vidayı sökün.
- Katı hal sürücüsünü kaydırarak katı hal sürücüsü konnektöründen çıkarın.

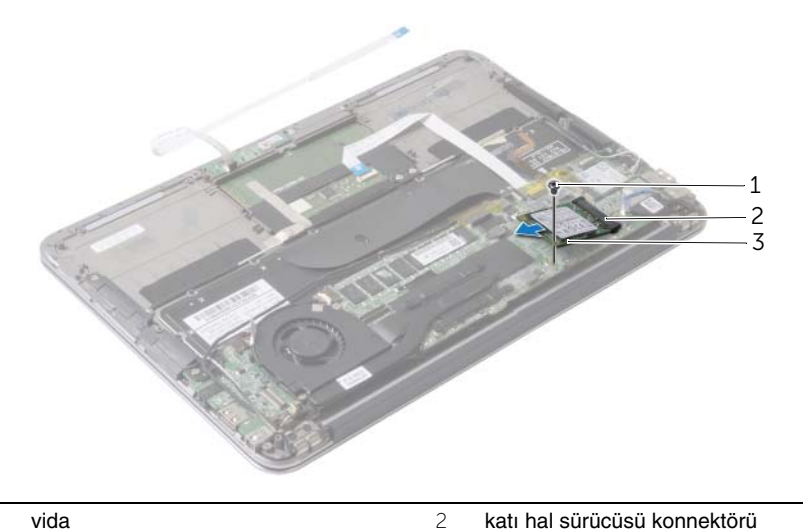

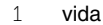

katı hal sürücüsü

### <span id="page-22-3"></span><span id="page-22-0"></span>**Katı Hal Sürücüsünün Yerine Takılması**

**UYARI: Bilgisayarınızın içinde çalı**ş**madan önce, bilgisayarınızla birlikte gönderilen emniyet bilgilerini okuyun ve ["Bilgisayarınızın](#page-6-3)** İ**çinde Çalı**ş**maya Ba**ş**[lamadan Önce", sayfa](#page-6-3) 7 içerisinde belirtilen adımları izleyin. Bilgisayarınızın içinde çalı**ş**tıktan sonra, "Bilgisayarın** İ**çinde Çalı**ş**[manız Bittikten Sonra",](#page-8-1)  [sayfa](#page-8-1) 9 bölümündeki talimatları izleyin. Ek güvenlik en iyi uygulama bilgileri için dell.com/regulatory\_compliance adresindeki Yasal Uygunluk ana sayfasına bakın.**

#### <span id="page-22-1"></span>**Yordam**

- 1 Katı hal sürücüsünün üzerindeki çentiği katı hal sürücüsü konektöründeki tırnakla hizalayın.
- **D**İ**KKAT: Katı hal sürücüsünü yerine kaydırmak için sabit ve e**ş**it bir basınç uygulayın. A**ş**ırı güç kullanırsanız, konnektöre zarar verebilirsiniz.**
- 2 Katı hal sürücüsünü, katı hal sürücüsü konnektörüne açılı bir şekilde kaydırın.
- 3 Katı hal sürücüsünün diğer ucunu aşağı doğru bastırın ve katı hal sürücüsünü sistem kartına bağlayan vidayı yerine takın.
- <span id="page-22-2"></span>4 Bandı katı hal sürücüsünün üzerine yapıştırın.

- 1 Pili yerleştirin. Bkz. ["Pili Takma", sayfa](#page-14-3) 15.
- 2 Güç ışığı kartı kablosunu sistem kartına bağlayın. Bkz. "Güç Işığ[ı Kartını De](#page-12-3)ğiştirme", [sayfa](#page-12-3) 13.
- 3 Alt kapağı takın. Bkz. "Alt Kapağ[ı Takma", sayfa](#page-10-2) 11.

### <span id="page-23-3"></span><span id="page-23-0"></span>**Isı Emiciyi Çıkarma**

**UYARI: Bilgisayarınızın içinde çalı**ş**madan önce, bilgisayarınızla birlikte gönderilen emniyet bilgilerini okuyun ve ["Bilgisayarınızın](#page-6-3)** İ**çinde Çalı**ş**maya Ba**ş**[lamadan Önce", sayfa](#page-6-3) 7 içerisinde belirtilen adımları izleyin. Bilgisayarınızın içinde çalı**ş**tıktan sonra, "Bilgisayarın** İ**çinde Çalı**ş**[manız Bittikten Sonra",](#page-8-1)  [sayfa](#page-8-1) 9 bölümündeki talimatları izleyin. Ek güvenlik en iyi uygulama bilgileri için dell.com/regulatory\_compliance adresindeki Yasal Uygunluk ana sayfasına bakın.**

### <span id="page-23-1"></span>**Ön ko**ş**ullar**

- 1 Alt kapağı çıkarın. Bkz. "Alt Kapağ[ı Çıkarma", sayfa](#page-9-2) 10.
- 2 Güç ışığı kartı kablosunun sistem kartıyla bağlantısını kesin. Bkz. "Güç Işığ[ı Kartını](#page-11-3)  [Çıkarma", sayfa](#page-11-3) 12.
- 3 Pili çıkarın. Bkz. ["Pili Çıkarma", sayfa](#page-13-3) 14.

#### <span id="page-23-2"></span>**Yordam**

- 1 Sıralı bir şekilde (ısı emicisi üzerinde gösterilen), ısı emicisini sistem kartına sabitleyen tutucu vidaları gevşetin.
- 2 Isı emiciyi kaldırarak sistem kartından çıkarın.

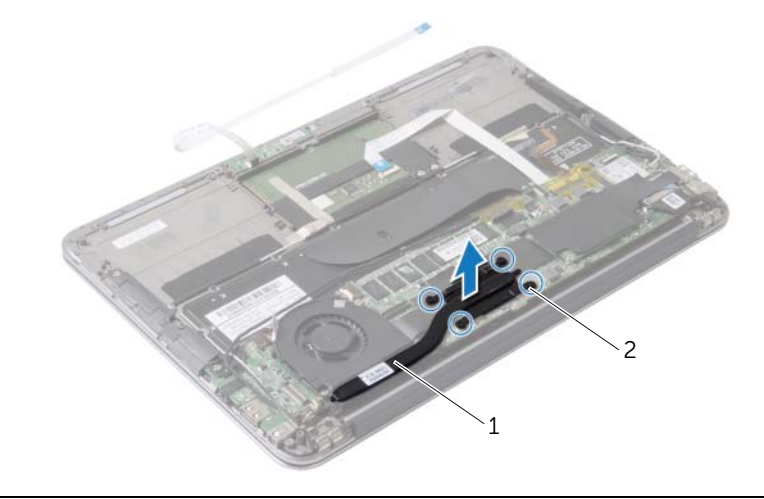

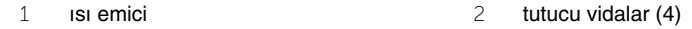

### <span id="page-24-3"></span><span id="page-24-0"></span>**Isı Emiciyi Takma**

**UYARI: Bilgisayarınızın içinde çalı**ş**madan önce, bilgisayarınızla birlikte gönderilen emniyet bilgilerini okuyun ve ["Bilgisayarınızın](#page-6-3)** İ**çinde Çalı**ş**maya Ba**ş**[lamadan Önce", sayfa](#page-6-3) 7 içerisinde belirtilen adımları izleyin. Bilgisayarınızın içinde çalı**ş**tıktan sonra, "Bilgisayarın** İ**çinde Çalı**ş**[manız Bittikten Sonra",](#page-8-1)  [sayfa](#page-8-1) 9 bölümündeki talimatları izleyin. Ek güvenlik en iyi uygulama bilgileri için dell.com/regulatory\_compliance adresindeki Yasal Uygunluk ana sayfasına bakın.**

#### <span id="page-24-1"></span>**Yordam**

- **X** NOT: Orijinal sistem kartı ve ısı emicisi birlikte takılıyorsa, orijinal termal gres yeniden kullanılabilir. Sistem kartı veya ısı emicisi değiştirilirken, ısı iletkenliğini sağlamak için sette bulunan sıcaklık pedini kullanın.
	- 1 Isı emicinin altından termal gresi temizleyin ve yeniden uygulayın.
	- 2 Isı emicisi üzerindeki vidaları sistem kartındaki vida delikleriyle hizalayın.
	- 3 Sıralı bir şekilde (ısı emicisi üzerinde gösterilen), ısı emicisini sistem kartına sabitleyen tutucu vidaları sıkın.

- <span id="page-24-2"></span>1 Pili yerleştirin. Bkz. ["Pili Takma", sayfa](#page-14-3) 15.
- 2 Güç ışığı kartı kablosunu sistem kartına bağlayın. Bkz. "Güç Işığ[ı Kartını De](#page-12-3)ğiştirme", [sayfa](#page-12-3) 13.
- 3 Alt kapağı takın. Bkz. "Alt Kapağ[ı Takma", sayfa](#page-10-2) 11.

### <span id="page-25-3"></span><span id="page-25-0"></span>**Fanı Çıkarma**

**UYARI: Bilgisayarınızın içinde çalı**ş**madan önce, bilgisayarınızla birlikte gönderilen emniyet bilgilerini okuyun ve ["Bilgisayarınızın](#page-6-3)** İ**çinde Çalı**ş**maya Ba**ş**[lamadan Önce", sayfa](#page-6-3) 7 içerisinde belirtilen adımları izleyin. Bilgisayarınızın içinde çalı**ş**tıktan sonra, "Bilgisayarın** İ**çinde Çalı**ş**[manız Bittikten Sonra",](#page-8-1)  [sayfa](#page-8-1) 9 bölümündeki talimatları izleyin. Ek güvenlik en iyi uygulama bilgileri için dell.com/regulatory\_compliance adresindeki Yasal Uygunluk ana sayfasına bakın.**

### <span id="page-25-1"></span>**Ön ko**ş**ullar**

- 1 Alt kapağı çıkarın. Bkz. "Alt Kapağ[ı Çıkarma", sayfa](#page-9-2) 10.
- 2 Güç ışığı kartı kablosunun sistem kartıyla bağlantısını kesin. Bkz. "Güç Işığ[ı Kartını](#page-11-3)  [Çıkarma", sayfa](#page-11-3) 12.
- 3 Pili çıkarın. Bkz. ["Pili Çıkarma", sayfa](#page-13-3) 14.

### <span id="page-25-2"></span>**Yordam**

1 G/Ç kablosunun, G/Ç kartı ve sistem kartıyla olan bağlantısını kesin.

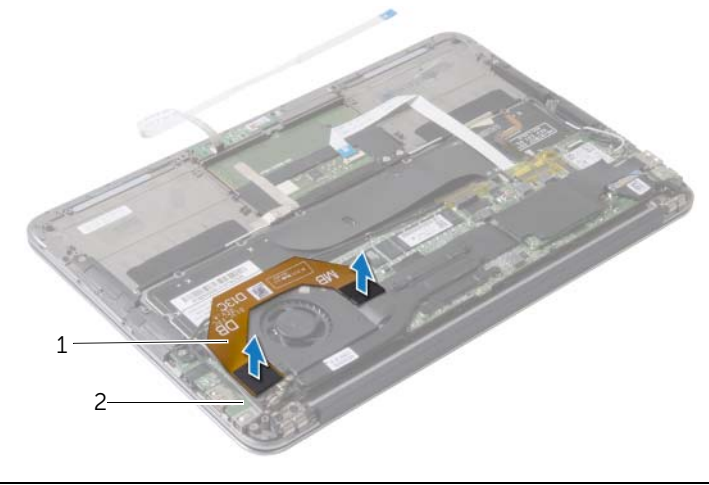

1 G/Ç kablosu 2 G/Ç Kartı

- Güç adaptörü bağlantı noktası kablosunu sistem kartından çıkarın.
- Güç adaptörü bağlantı noktası kablosunu fanın üzerindeki yönlendirme kılavuzlarından çıkarın.

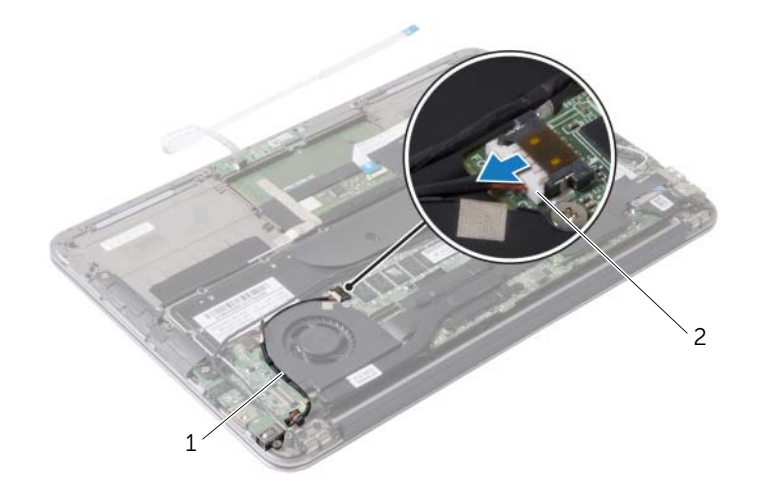

- yönlendirme kılavuzları 2 güç adaptörü bağlantı noktası kablosu
- Fan kablosunu G/Ç kartı konektöründen ayırın.
- Fanı avuç içi dayanağına sabitleyen vidaları çıkarın.
- Fanı avuç içi dayanağı aksamından kaldırarak çıkarın.

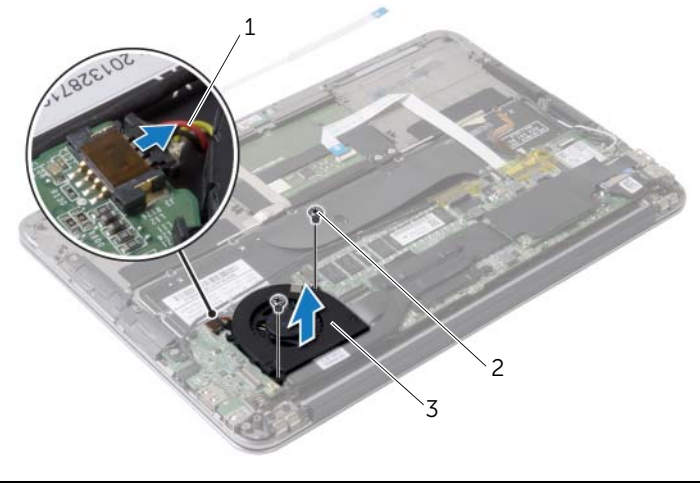

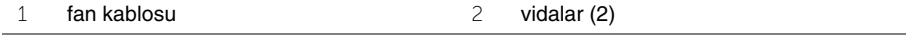

### <span id="page-27-3"></span><span id="page-27-0"></span>**Fanı Takma**

**UYARI: Bilgisayarınızın içinde çalı**ş**madan önce, bilgisayarınızla birlikte gönderilen emniyet bilgilerini okuyun ve ["Bilgisayarınızın](#page-6-3)** İ**çinde Çalı**ş**maya Ba**ş**[lamadan Önce", sayfa](#page-6-3) 7 içerisinde belirtilen adımları izleyin. Bilgisayarınızın içinde çalı**ş**tıktan sonra, "Bilgisayarın** İ**çinde Çalı**ş**[manız Bittikten Sonra",](#page-8-1)  [sayfa](#page-8-1) 9 bölümündeki talimatları izleyin. Ek güvenlik en iyi uygulama bilgileri için dell.com/regulatory\_compliance adresindeki Yasal Uygunluk ana sayfasına bakın.**

#### <span id="page-27-1"></span>**Yordam**

- 1 Fanın üzerindeki vida deliklerini avuç içi dayanağı aksamındaki vida delikleriyle hizalayın.
- 2 Fanı avuç içi dayanağına sabitleyen vidaları takın.
- 3 Fan kablosunu G/Ç kartı konektörüne bağlayın.
- 4 Güç adaptörü bağlantı noktası kablosunu fanın üzerindeki yönlendirme kılavuzlarından geçirin.
- 5 Güç adaptörü bağlantı noktası kablosunu sistem kartına takın.
- 6 G/Ç kablosunu G/Ç kartı ve sistem kartına bağlayın.

- <span id="page-27-2"></span>1 Pili yerleştirin. Bkz. ["Pili Takma", sayfa](#page-14-3) 15.
- 2 Güç ışığı kartı kablosunu sistem kartına bağlayın. Bkz. "Güç Işığ[ı Kartını De](#page-12-3)ğiştirme", [sayfa](#page-12-3) 13.
- 3 Alt kapağı takın. Bkz. "Alt Kapağ[ı Takma", sayfa](#page-10-2) 11.

### <span id="page-28-3"></span><span id="page-28-0"></span>**Power-Adapter Portunu Çıkarma**

**UYARI: Bilgisayarınızın içinde çalı**ş**madan önce, bilgisayarınızla birlikte gönderilen emniyet bilgilerini okuyun ve ["Bilgisayarınızın](#page-6-3)** İ**çinde Çalı**ş**maya Ba**ş**[lamadan Önce", sayfa](#page-6-3) 7 içerisinde belirtilen adımları izleyin. Bilgisayarınızın içinde çalı**ş**tıktan sonra, "Bilgisayarın** İ**çinde Çalı**ş**[manız Bittikten Sonra",](#page-8-1)  [sayfa](#page-8-1) 9 bölümündeki talimatları izleyin. Ek güvenlik en iyi uygulama bilgileri için dell.com/regulatory\_compliance adresindeki Yasal Uygunluk ana sayfasına bakın.**

### <span id="page-28-1"></span>**Ön ko**ş**ullar**

- 1 Alt kapağı çıkarın. Bkz. "Alt Kapağ[ı Çıkarma", sayfa](#page-9-2) 10.
- 2 Güç ışığı kartı kablosunun sistem kartıyla bağlantısını kesin. Bkz. "Güç Işığ[ı Kartını](#page-11-3)  [Çıkarma", sayfa](#page-11-3) 12.
- 3 Pili çıkarın. Bkz. ["Pili Çıkarma", sayfa](#page-13-3) 14.

### <span id="page-28-2"></span>**Yordam**

- 1 Kablosuz kartı kablolarını ve dokunmatik ekran kablosunu ekran menteşesi üzerindeki yönlendirme kılavuzundan çıkarın.
- 2 Güç adaptörü bağlantı noktası kablosunu sistem kartından çıkarın.
- 3 Güç adaptörü bağlantı noktası kablosunu fanın üzerindeki yönlendirme kılavuzlarından çıkarın.
- 4 Güç adaptörü bağlantı noktasını avuç içi dayanağı aksamına sabitleyen vidayı çıkarın.

 Güç adaptörü bağlantı noktasını hafifçe kaldırın ve güç adaptörü bağlantı noktası kablosunu kablosuz kartı kabloları altından gevşetin.

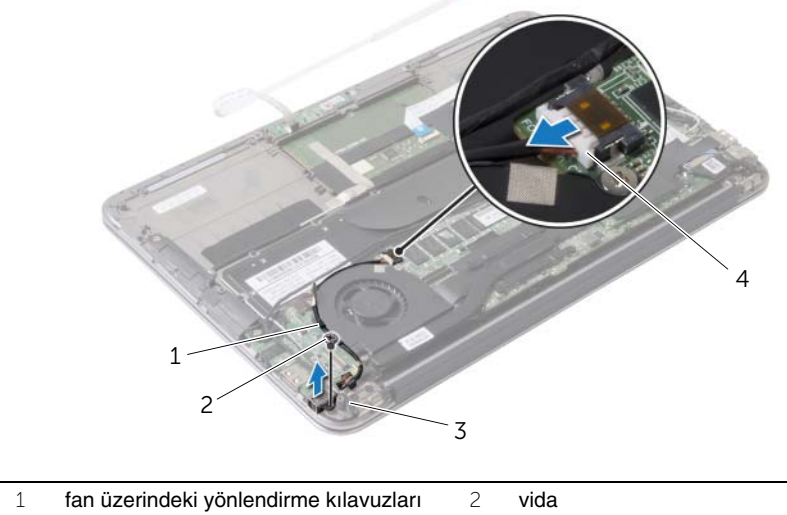

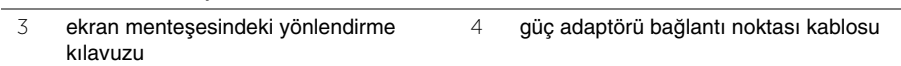

### <span id="page-30-3"></span><span id="page-30-0"></span>**Power-Adapter Portunu Yerine Takma**

**UYARI: Bilgisayarınızın içinde çalı**ş**madan önce, bilgisayarınızla birlikte gönderilen emniyet bilgilerini okuyun ve ["Bilgisayarınızın](#page-6-3)** İ**çinde Çalı**ş**maya Ba**ş**[lamadan Önce", sayfa](#page-6-3) 7 içerisinde belirtilen adımları izleyin. Bilgisayarınızın içinde çalı**ş**tıktan sonra, "Bilgisayarın** İ**çinde Çalı**ş**[manız Bittikten Sonra",](#page-8-1)  [sayfa](#page-8-1) 9 bölümündeki talimatları izleyin. Ek güvenlik en iyi uygulama bilgileri için dell.com/regulatory\_compliance adresindeki Yasal Uygunluk ana sayfasına bakın.**

#### <span id="page-30-1"></span>**Yordam**

- 1 Güç adaptörü bağlantı noktasının üzerindeki vida deliğini avuç içi dayanağı aksamındaki vida deliğiyle hizalayın.
- 2 Güç adaptörü bağlantı noktasını avuç içi dayanağı aksamına sabitleyen vidayı yerine takın.
- 3 Güç adaptörü bağlantı noktasını kablosuz kartı kablolarının altına kaydırın ve güç adaptörü bağlantı noktası kablosunu fan üzerindeki yönlendirme kılavuzlarından geçirin.
- 4 Güç adaptörü bağlantı noktası kablosunu sistem kartına takın.
- 5 Kablosuz kartı kablolarını ve dokunmatik ekran kablosunu ekran menteşesi üzerindeki yönlendirme kılavuzundan geçirin.

- <span id="page-30-2"></span>1 Pili yerleştirin. Bkz. ["Pili Takma", sayfa](#page-14-3) 15.
- 2 Güç ışığı kartı kablosunu sistem kartına bağlayın. Bkz. "Güç Işığ[ı Kartını De](#page-12-3)ğiştirme", [sayfa](#page-12-3) 13.
- 3 Alt kapağı takın. Bkz. "Alt Kapağ[ı Takma", sayfa](#page-10-2) 11.

# <span id="page-31-3"></span><span id="page-31-0"></span>**G/Ç Kartını Çıkarma**

**UYARI: Bilgisayarınızın içinde çalı**ş**madan önce, bilgisayarınızla birlikte gönderilen emniyet bilgilerini okuyun ve ["Bilgisayarınızın](#page-6-3)** İ**çinde Çalı**ş**maya Ba**ş**[lamadan Önce", sayfa](#page-6-3) 7 içerisinde belirtilen adımları izleyin. Bilgisayarınızın içinde çalı**ş**tıktan sonra, "Bilgisayarın** İ**çinde Çalı**ş**[manız Bittikten Sonra",](#page-8-1)  [sayfa](#page-8-1) 9 bölümündeki talimatları izleyin. Ek güvenlik en iyi uygulama bilgileri için dell.com/regulatory\_compliance adresindeki Yasal Uygunluk ana sayfasına bakın.**

### <span id="page-31-1"></span>**Ön ko**ş**ullar**

- 1 Alt kapağı çıkarın. Bkz. "Alt Kapağ[ı Çıkarma", sayfa](#page-9-2) 10.
- 2 Güç ışığı kartı kablosunun sistem kartıyla bağlantısını kesin. Bkz. "Güç Işığ[ı Kartını](#page-11-3)  [Çıkarma", sayfa](#page-11-3) 12.
- 3 Pili çıkarın. Bkz. ["Pili Çıkarma", sayfa](#page-13-3) 14.
- 4 Hoparlörleri çıkarın. Bkz. ["Hoparlörleri Çıkarma", sayfa](#page-15-3) 16.
- 5 Güç adaptörü portunu çıkarın. Bkz. ["Power-Adapter Portunu Çıkarma", sayfa](#page-28-3) 29.
- 6 Fanı çıkarın. Bkz. ["Fanı Çıkarma", sayfa](#page-25-3) 26.

#### <span id="page-31-2"></span>**Yordam**

1 G/Ç kablosunun, G/Ç kartı ve sistem kartıyla olan bağlantısını kesin.

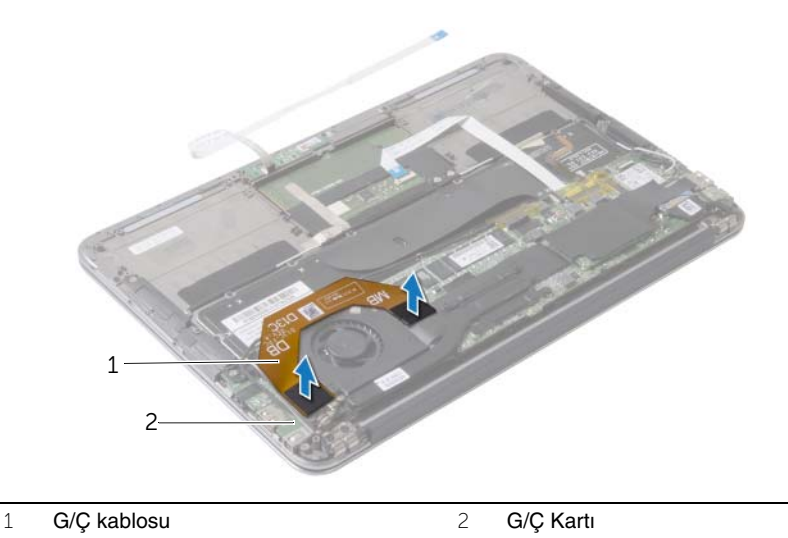

- I/O kartını avuç içi dayanağı aksamına sabitleyen vidayı çıkarın.
- G/Ç kartını avuç içi dayanağı aksamından kaldırarak çıkarın.

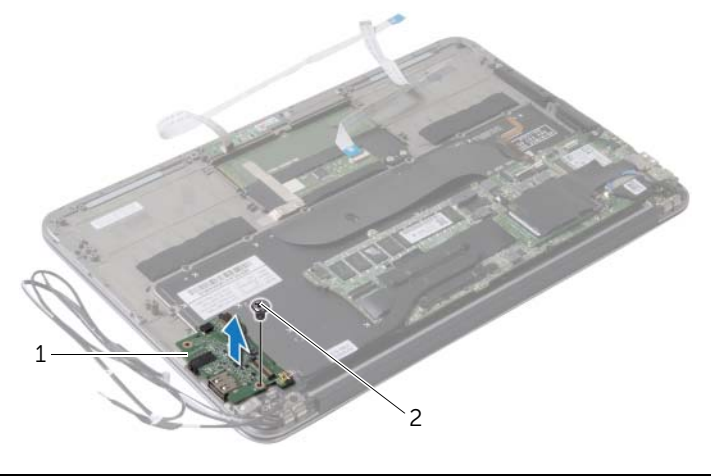

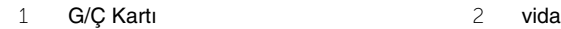

# <span id="page-33-3"></span><span id="page-33-0"></span>**G/Ç Kartını Yerine Takma**

**UYARI: Bilgisayarınızın içinde çalı**ş**madan önce, bilgisayarınızla birlikte gönderilen emniyet bilgilerini okuyun ve ["Bilgisayarınızın](#page-6-3)** İ**çinde Çalı**ş**maya Ba**ş**[lamadan Önce", sayfa](#page-6-3) 7 içerisinde belirtilen adımları izleyin. Bilgisayarınızın içinde çalı**ş**tıktan sonra, "Bilgisayarın** İ**çinde Çalı**ş**[manız Bittikten Sonra",](#page-8-1)  [sayfa](#page-8-1) 9 bölümündeki talimatları izleyin. Ek güvenlik en iyi uygulama bilgileri için dell.com/regulatory\_compliance adresindeki Yasal Uygunluk ana sayfasına bakın.**

#### <span id="page-33-1"></span>**Yordam**

- 1 G/Ç kartındaki vida deliğini avuç içi dayanağı aksamındaki vida deliğiyle hizalayın.
- <span id="page-33-2"></span>2 G/Ç kartını avuç içi dayanağı aksamına sabitleyen vidayı yerine takın.

- 1 Fanı takın. Bkz. ["Fanı Takma", sayfa](#page-27-3) 28.
- 2 Güç adaptörü portunu yerine takın. Bkz. ["Power-Adapter Portunu Yerine Takma",](#page-30-3)  [sayfa](#page-30-3) 31.
- 3 Hoparlörleri takın. Bkz. ["Hoparlörleri Yerine Takma", sayfa](#page-17-3) 18.
- 4 Pili yerleştirin. Bkz. ["Pili Takma", sayfa](#page-14-3) 15.
- 5 Güç ışığı kartı kablosunu sistem kartına bağlayın. Bkz. "Güç Işığ[ı Kartını De](#page-12-3)ğiştirme", [sayfa](#page-12-3) 13.
- 6 Alt kapağı takın. Bkz. "Alt Kapağ[ı Takma", sayfa](#page-10-2) 11.

### <span id="page-34-2"></span><span id="page-34-0"></span>**Sistem Kartını Çıkarma**

**UYARI: Bilgisayarınızın içinde çalı**ş**madan önce, bilgisayarınızla birlikte gönderilen emniyet bilgilerini okuyun ve ["Bilgisayarınızın](#page-6-3)** İ**çinde Çalı**ş**maya Ba**ş**[lamadan Önce", sayfa](#page-6-3) 7 içerisinde belirtilen adımları izleyin. Bilgisayarınızın içinde çalı**ş**tıktan sonra, "Bilgisayarın** İ**çinde Çalı**ş**[manız Bittikten Sonra",](#page-8-1)  [sayfa](#page-8-1) 9 bölümündeki talimatları izleyin. Ek güvenlik en iyi uygulama bilgileri için dell.com/regulatory\_compliance adresindeki Yasal Uygunluk ana sayfasına bakın.**

### <span id="page-34-1"></span>**Ön ko**ş**ullar**

- 1 Alt kapağı çıkarın. Bkz. "Alt Kapağ[ı Çıkarma", sayfa](#page-9-2) 10.
- 2 Güç ışığı kartı kablosunun sistem kartıyla bağlantısını kesin. Bkz. "Güç Işığ[ı Kartını](#page-11-3)  [Çıkarma", sayfa](#page-11-3) 12.
- 3 Pili çıkarın. Bkz. ["Pili Çıkarma", sayfa](#page-13-3) 14.
- 4 Sağ hoparlörü çıkarın. Bkz. ["Hoparlörleri Çıkarma", sayfa](#page-15-3) 16.
- 5 Kablosuz kartı çıkarın. Bkz. ["Kablosuz Kartı Çıkarma", sayfa](#page-18-3) 19.
- 6 Katı hal sürücüsünü çıkarın. Bkz. ["Katı Hal Sürücüsünün Çıkarılması", sayfa](#page-20-3) 21.
- 7 Isı emiciyi çıkarın: Bkz. ["Isı Emiciyi Çıkarma", sayfa](#page-23-3) 24.
- 8 Fanı çıkarın. Bkz. ["Fanı Çıkarma", sayfa](#page-25-3) 26.

### <span id="page-35-0"></span>**Yordam**

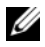

**NOT:** Sistem kartının değiştirilmesi, Sistem Kurulumu üzerinden BIOS'ta yaptığınız tüm değişiklikleri siler. Bilgisayarınızın Servis Etiketini BIOS'a girin ve sistem kartını yerine taktıktan sonra istediğiniz değişiklikleri tekrar gerçekleştirin. Daha fazla bilgi için, bakın[."BIOS'a Servis Etiketinin Girilmesi", sayfa](#page-37-4) 38

**NOT:** Kabloları sistem kartından çıkarmadan önce, sistem kartını yerine geri taktıktan sonra doğru şekilde bağlayabilmeniz için, konnektörlerin yerlerini not edin.

- 1 Ekran kablosunu sistem kartından çıkarın.
- 2 Sistem kartından dokunmatik ekran kablosunu çıkarın.
- 3 Konnektör mandalını kaldırın ve çekme tırnağını kullanarak dokunmatik yüzey kablosu ve klavye arka ışık kablosunun sistem kartındaki konnektörlerden bağlantılarını kesin.

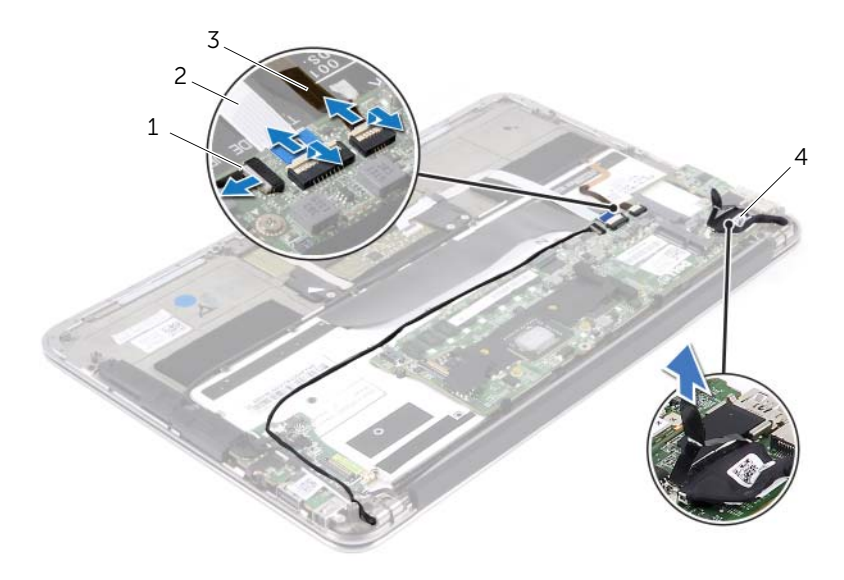

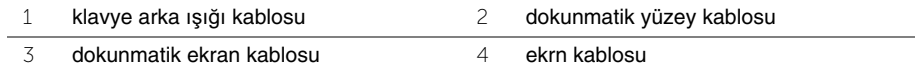

- Sistem kartını avuç içi dayanağı aksamına sabitleyen vidaları çıkarın.
- Sistem kartını ters çevirin ve avuç içi dayanağı aksamının üzerine yerleştirin.

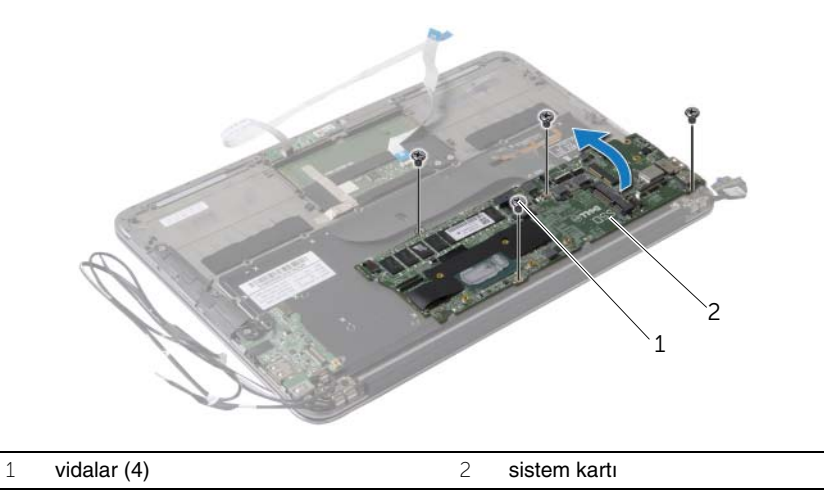

Konnektör mandalını kaldırın ve klavye kablosunu sistem kartından çıkarın.

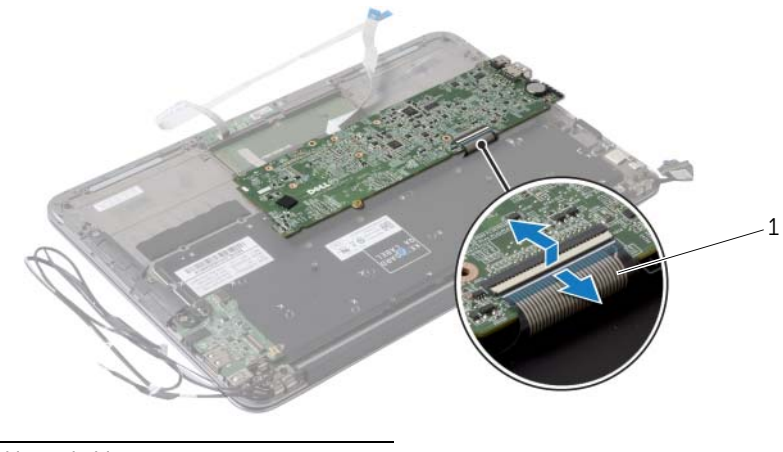

klavye kablosu

### <span id="page-37-5"></span><span id="page-37-0"></span>**Sistem Kartını Yerine Takma**

**UYARI: Bilgisayarınızın içinde çalı**ş**madan önce, bilgisayarınızla birlikte gönderilen emniyet bilgilerini okuyun ve ["Bilgisayarınızın](#page-6-3)** İ**çinde Çalı**ş**maya Ba**ş**[lamadan Önce", sayfa](#page-6-3) 7 içerisinde belirtilen adımları izleyin. Bilgisayarınızın içinde çalı**ş**tıktan sonra, "Bilgisayarın** İ**çinde Çalı**ş**[manız Bittikten Sonra",](#page-8-1)  [sayfa](#page-8-1) 9 bölümündeki talimatları izleyin. Ek güvenlik en iyi uygulama bilgileri için dell.com/regulatory\_compliance adresindeki Yasal Uygunluk ana sayfasına bakın.**

#### <span id="page-37-1"></span>**Yordam**

- 1 Klavye kablosunu sistem kartındaki konnektöre kaydırın ve kabloyu sabitlemek için konnektör mandalına bastırın.
- 2 Sistem kartının üzerindeki vida deliklerini avuç içi dayanağı aksamındaki vida delikleriyle hizalayın.
- 3 Sistem kartını avuç içi dayanağı aksamına sabitleyen vidaları takın.
- 4 Dokunmatik ekran kablosunu sistem kartına bağlayın.
- 5 Ekran kablosunu sistem kartına takın.
- 6 Dokunmatik yüzey kablosu ve klavye arka ışık kablosunu sistem kartındaki konnektöre kaydırın ve kabloları sabitlemek için mandala bastırın.

#### <span id="page-37-2"></span>**Son ko**ş**ullar**

- 1 Fanı takın. Bkz. ["Fanı Takma", sayfa](#page-27-3) 28.
- 2 Isı emicisini takın. Bkz. ["Isı Emiciyi Takma", sayfa](#page-24-3) 25.
- 3 Katı hal sürücüsünü takın. Bkz. ["Katı Hal Sürücüsünün Yerine Takılması", sayfa](#page-22-3) 23.
- 4 Kablosuz kartı yerine takın. Bkz. ["Kablosuz Kartı Takma", sayfa](#page-19-3) 20.
- 5 Sağ hoparlörü takın. Bkz. ["Hoparlörleri Yerine Takma", sayfa](#page-17-3) 18.
- 6 Pili yerleştirin. Bkz. ["Pili Takma", sayfa](#page-14-3) 15.
- 7 Güç ışığı kartı kablosunu sistem kartına bağlayın. Bkz. "Güç Işığ[ı Kartını De](#page-12-3)ğiştirme", [sayfa](#page-12-3) 13.
- 8 Alt kapağı takın. Bkz. "Alt Kapağ[ı Takma", sayfa](#page-10-2) 11.

#### <span id="page-37-4"></span><span id="page-37-3"></span>**BIOS'a Servis Etiketinin Girilmesi**

- 1 Bilgisayarı açın.
- 2 Sistem Kurulumu programına girmek için POST işlemi sırasında <F2> tuşuna basın.
- 3 Ana sekmeye gidin ve servis etiketini Service Tag Setting (Servis Etiketi Ayarı) alanına girin.

### <span id="page-38-0"></span>**Dü**ğ**me Pili Çıkarma**

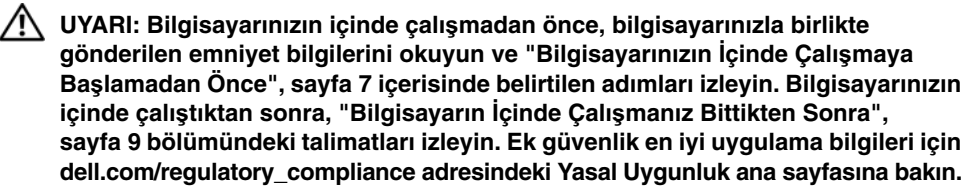

**UYARI: Yanlı**ş **takılırsa, pil patlayabilir. Pili yalnızca aynı veya e**ş**de**ğ**er bir pille de**ğ**i**ş**tirin. Kullanılmı**ş **pilleri üreticinin yönergelerine uygun olarak atın .**

**D**İ**KKAT: Dü**ğ**me pilin çıkarılması, BIOS ayarlarını varsayılana sıfırlar. Dü**ğ**me pili çıkarmadan önce, BIOS ayarlarını not etmeniz önerilir.**

### <span id="page-38-1"></span>**Ön ko**ş**ullar**

- 1 Alt kapağı çıkarın. Bkz. "Alt Kapağ[ı Çıkarma", sayfa](#page-9-2) 10.
- 2 Güç ışığı kartı kablosunun sistem kartıyla bağlantısını kesin. Bkz. "Güç Işığ[ı Kartını](#page-11-3)  [Çıkarma", sayfa](#page-11-3) 12.
- 3 Pili çıkarın. Bkz. ["Pili Çıkarma", sayfa](#page-13-3) 14.
- 4 Kablosuz kartı çıkarın. Bkz. ["Kablosuz Kartı Çıkarma", sayfa](#page-18-3) 19.
- 5 Katı hal sürücüsünü çıkarın. Bkz. ["Katı Hal Sürücüsünün Çıkarılması", sayfa](#page-20-3) 21.
- 6 Isı emiciyi çıkarın: Bkz. ["Isı Emiciyi Çıkarma", sayfa](#page-23-3) 24.
- 7 Fanı çıkarın. Bkz. ["Fanı Çıkarma", sayfa](#page-25-3) 26.
- 8 Sistem kartını çıkarın. Bkz. ["Sistem Kartını Çıkarma", sayfa](#page-34-2) 35.

### <span id="page-39-0"></span>**Yordam**

Plastik bir çizici kullanarak, düğme pili yavaşça sistem kartının üzerindeki pil soketinden çıkarın.

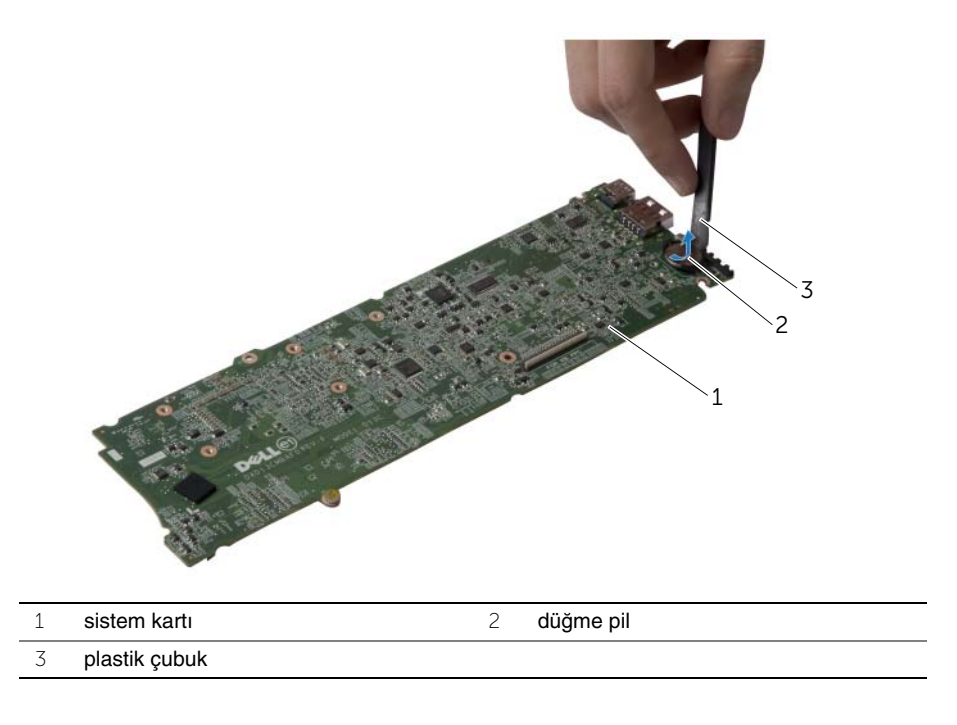

### <span id="page-40-0"></span>**Dü**ğ**me Pilin Yerine Takılması**

**UYARI: Bilgisayarınızın içinde çalı**ş**madan önce, bilgisayarınızla birlikte gönderilen emniyet bilgilerini okuyun ve ["Bilgisayarınızın](#page-6-3)** İ**çinde Çalı**ş**maya Ba**ş**[lamadan Önce", sayfa](#page-6-3) 7 içerisinde belirtilen adımları izleyin. Bilgisayarınızın içinde çalı**ş**tıktan sonra, "Bilgisayarın** İ**çinde Çalı**ş**[manız Bittikten Sonra",](#page-8-1)  [sayfa](#page-8-1) 9 bölümündeki talimatları izleyin. Ek güvenlik en iyi uygulama bilgileri için dell.com/regulatory\_compliance adresindeki Yasal Uygunluk ana sayfasına bakın.**

#### <span id="page-40-1"></span>**Yordam**

<span id="page-40-2"></span>Düğme pili pozitif yönü yukarı bakacak şekilde sistem kartındaki pil yuvasına oturtun.

- 1 Sistem kartını takın. Bkz. ["Sistem Kartını Yerine Takma", sayfa](#page-37-5) 38.
- 2 Fanı takın. Bkz. ["Fanı Takma", sayfa](#page-27-3) 28.
- 3 Isı emicisini takın. Bkz. ["Isı Emiciyi Takma", sayfa](#page-24-3) 25.
- 4 Katı hal sürücüsünü takın. Bkz. ["Katı Hal Sürücüsünün Yerine Takılması", sayfa](#page-22-3) 23.
- 5 Kablosuz kartı yerine takın. Bkz. ["Kablosuz Kartı Takma", sayfa](#page-19-3) 20.
- 6 Pili yerleştirin. Bkz. ["Pili Takma", sayfa](#page-14-3) 15.
- 7 Güç ışığı kartı kablosunu sistem kartına bağlayın. Bkz. "Güç Işığ[ı Kartını De](#page-12-3)ğiştirme", [sayfa](#page-12-3) 13.
- 8 Alt kapağı takın. Bkz. "Alt Kapağ[ı Takma", sayfa](#page-10-2) 11.

### <span id="page-41-0"></span>**Ekran Aksamını Çıkarma**

**UYARI: Bilgisayarınızın içinde çalı**ş**madan önce, bilgisayarınızla birlikte gönderilen emniyet bilgilerini okuyun ve ["Bilgisayarınızın](#page-6-3)** İ**çinde Çalı**ş**maya Ba**ş**[lamadan Önce", sayfa](#page-6-3) 7 içerisinde belirtilen adımları izleyin. Bilgisayarınızın içinde çalı**ş**tıktan sonra, "Bilgisayarın** İ**çinde Çalı**ş**[manız Bittikten Sonra",](#page-8-1)  [sayfa](#page-8-1) 9 bölümündeki talimatları izleyin. Ek güvenlik en iyi uygulama bilgileri için dell.com/regulatory\_compliance adresindeki Yasal Uygunluk ana sayfasına bakın.**

### <span id="page-41-1"></span>**Ön ko**ş**ullar**

- 1 Alt kapağı çıkarın. Bkz. "Alt Kapağ[ı Çıkarma", sayfa](#page-9-2) 10.
- 2 Güç ışığı kartı kablosunun sistem kartıyla bağlantısını kesin. Bkz. "Güç Işığ[ı Kartını](#page-11-3)  [Çıkarma", sayfa](#page-11-3) 12.
- 3 Pili çıkarın. Bkz. ["Pili Çıkarma", sayfa](#page-13-3) 14.

#### <span id="page-41-2"></span>**Yordam**

1 Ekran kablosunu sistem kartından çıkarın.

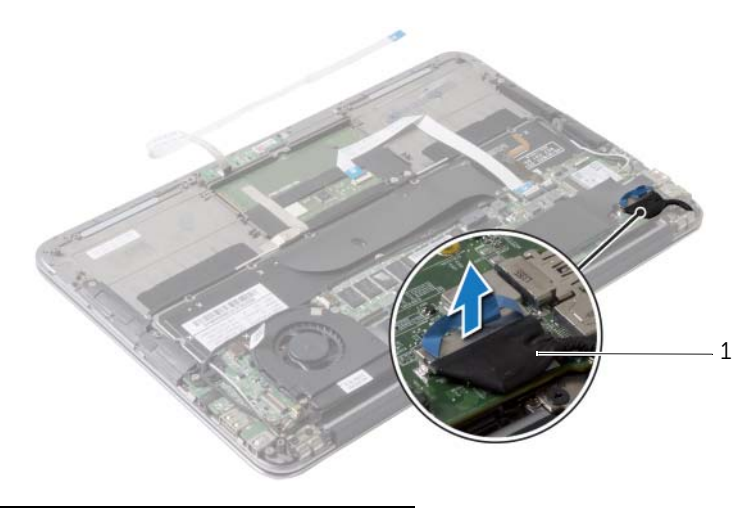

1 ekrn kablosu

- Kablosuz kartı kablolarını, kablosuz kartı üzerindeki konnektörlerden ayırın.
- Sistem kartından dokunmatik ekran kablosunu çıkarın.
- Konektör mandalını kaldırın ve çekme tırnağını kullanarak dokunmatik yüzey kablosunu sistem kartından çıkarın.
- Kablosuz kartı kablolarını yönlendirme kılavuzlarından çıkarın.

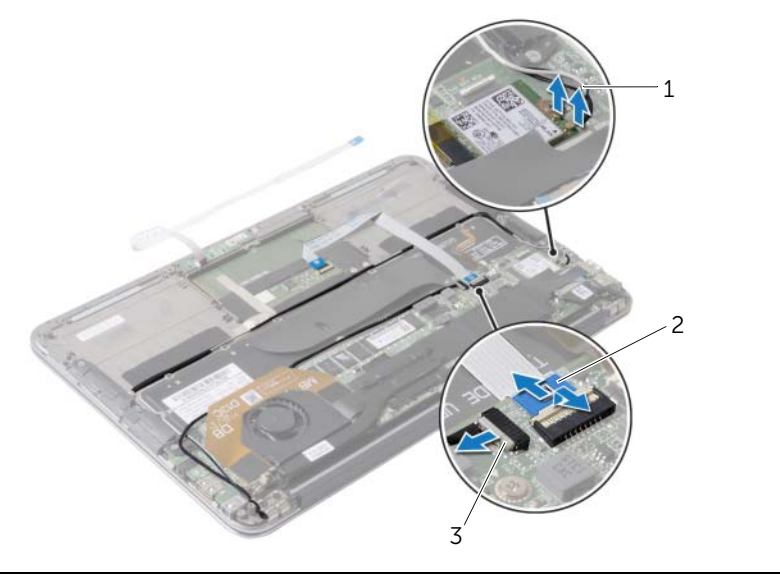

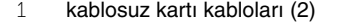

- 2 dokunmatik yüzey kablosu
- dokunmatik ekran kablosu
- Ekran aksamını avuç içi dayanağı aksamına sabitleyen vidaları çıkarın.
- Yavaşça avuç içi dayanağı aksamını 90 derecelik bir açıya kaldırın ve daha sonra avuç içi dayanağı aksamını ekran aksamından çıkarın.

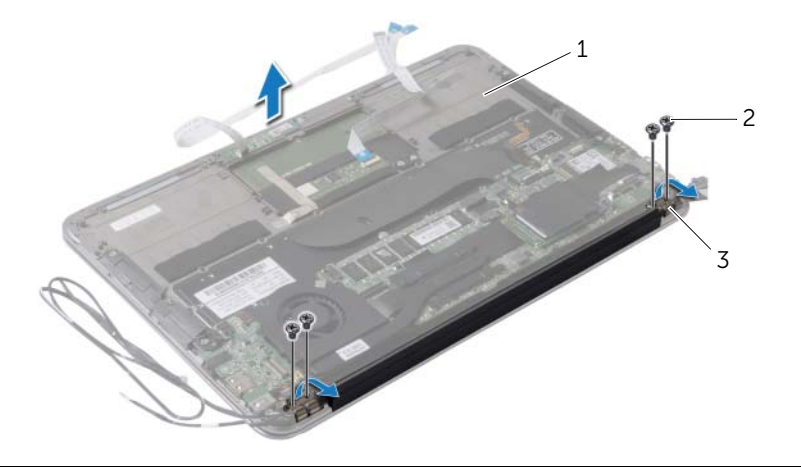

- avuç içi dayanağı aksamı 2 vidalar (4)
- ekran menteşeleri (2)

### <span id="page-44-0"></span>**Ekran Aksamını Takma**

**UYARI: Bilgisayarınızın içinde çalı**ş**madan önce, bilgisayarınızla birlikte gönderilen emniyet bilgilerini okuyun ve ["Bilgisayarınızın](#page-6-3)** İ**çinde Çalı**ş**maya Ba**ş**[lamadan Önce", sayfa](#page-6-3) 7 içerisinde belirtilen adımları izleyin. Bilgisayarınızın içinde çalı**ş**tıktan sonra, "Bilgisayarın** İ**çinde Çalı**ş**[manız Bittikten Sonra",](#page-8-1)  [sayfa](#page-8-1) 9 bölümündeki talimatları izleyin. Ek güvenlik en iyi uygulama bilgileri için dell.com/regulatory\_compliance adresindeki Yasal Uygunluk ana sayfasına bakın.**

#### <span id="page-44-1"></span>**Yordam**

- 1 Avuç içi dayanağı aksamını ekran aksamının üzerine doğru kaydırın ve yerleştirin.
- 2 Ekran menteşelerine bastırarak ekran menteşelerinin üzerindeki vida delikleriyle avuç içi dayanağı aksamı üzerindeki vida deliklerini hizalayın.
- 3 Ekran aksamını avuç içi dayanağı aksamına sabitleyen vidaları yerine takın.
- 4 Kablosuz kartı kablolarını yönlendirme kılavuzlarından geçirin.
- 5 Dokunmatik yüzey kablosunu sistem kartındaki dokunmatik yüzey konnektörüne kaydırın ve klavye kablosunu sabitlemek için konnektör mandalına bastırın.
- 6 Kablosuz kartı kablolarını, kablosuz kartındaki konnektörlere bağlayın.

Aşağıdaki tablo, bilgisayarınızın desteklediği kablosuz kartı için kablosuz kartı kablosu renk şemasını içerir.

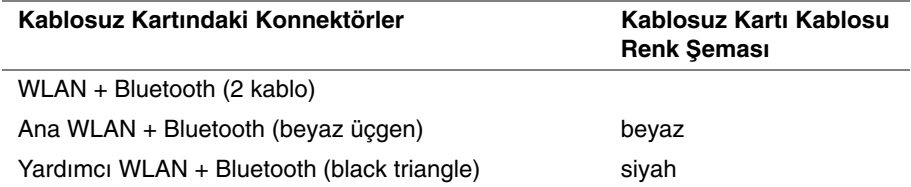

- <span id="page-44-2"></span>1 Pili yerleştirin. Bkz. ["Pili Takma", sayfa](#page-14-3) 15.
- 2 Güç ışığı kartı kablosunu sistem kartına bağlayın. Bkz. "Güç Işığ[ı Kartını De](#page-12-3)ğiştirme", [sayfa](#page-12-3) 13.
- 3 Alt kapağı takın. Bkz. "Alt Kapağ[ı Takma", sayfa](#page-10-2) 11.

### <span id="page-45-2"></span><span id="page-45-0"></span>**Klavyeyi Çıkarma**

**UYARI: Bilgisayarınızın içinde çalı**ş**madan önce, bilgisayarınızla birlikte gönderilen emniyet bilgilerini okuyun ve ["Bilgisayarınızın](#page-6-3)** İ**çinde Çalı**ş**maya Ba**ş**[lamadan Önce", sayfa](#page-6-3) 7 içerisinde belirtilen adımları izleyin. Bilgisayarınızın içinde çalı**ş**tıktan sonra, "Bilgisayarın** İ**çinde Çalı**ş**[manız Bittikten Sonra",](#page-8-1)  [sayfa](#page-8-1) 9 bölümündeki talimatları izleyin. Ek güvenlik en iyi uygulama bilgileri için dell.com/regulatory\_compliance adresindeki Yasal Uygunluk ana sayfasına bakın.**

### <span id="page-45-1"></span>**Ön ko**ş**ullar**

- 1 Alt kapağı çıkarın. Bkz. "Alt Kapağ[ı Çıkarma", sayfa](#page-9-2) 10.
- 2 Güç ışığı kartı kablosunun sistem kartıyla bağlantısını kesin. Bkz. "Güç Işığ[ı Kartını](#page-11-3)  [Çıkarma", sayfa](#page-11-3) 12.
- 3 Pili çıkarın. Bkz. ["Pili Çıkarma", sayfa](#page-13-3) 14.
- 4 Hoparlörleri çıkarın. Bkz. ["Hoparlörleri Çıkarma", sayfa](#page-15-3) 16.
- 5 Kablosuz kartı çıkarın. Bkz. ["Kablosuz Kartı Çıkarma", sayfa](#page-18-3) 19.
- 6 Katı hal sürücüsünü çıkarın. Bkz. ["Katı Hal Sürücüsünün Çıkarılması", sayfa](#page-20-3) 21.
- 7 Isı emiciyi çıkarın: Bkz. ["Isı Emiciyi Çıkarma", sayfa](#page-23-3) 24.
- 8 Güç adaptörü portunu çıkarın. Bkz. ["Power-Adapter Portunu Çıkarma", sayfa](#page-28-3) 29.
- 9 Fanı çıkarın. Bkz. ["Fanı Çıkarma", sayfa](#page-25-3) 26.
- 10 I/O kartını çıkarın. Bkz. ["G/Ç Kartını Çıkarma", sayfa](#page-31-3) 32.
- 11 Sistem kartını çıkarın. Bkz. ["Sistem Kartını Çıkarma", sayfa](#page-34-2) 35.

### <span id="page-46-0"></span>**Yordam**

Klavyeye yapıştırılmış bandı çıkarın.

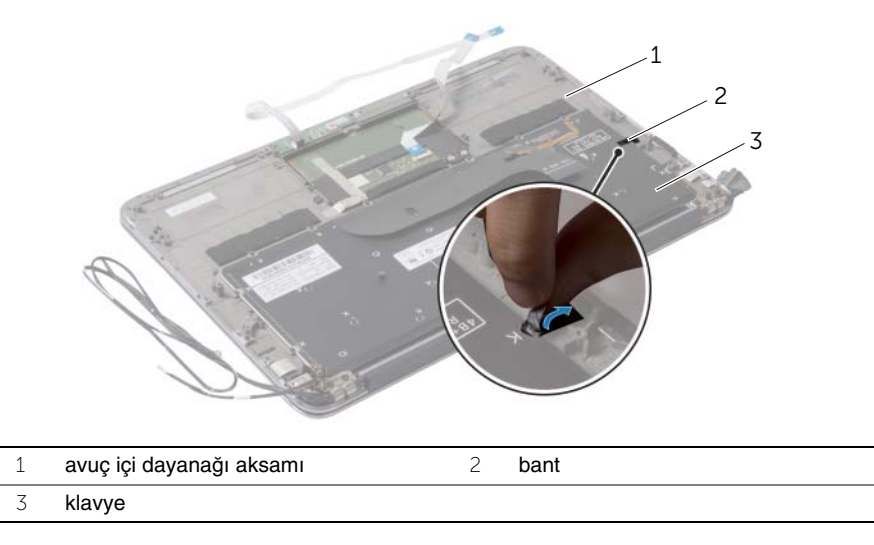

- Klavyeyi avuç içi dayanağına sabitleyen vidaları çıkarın.
- Klavyeyi avuç içi dayanağı aksamından kaldırarak çıkarın.

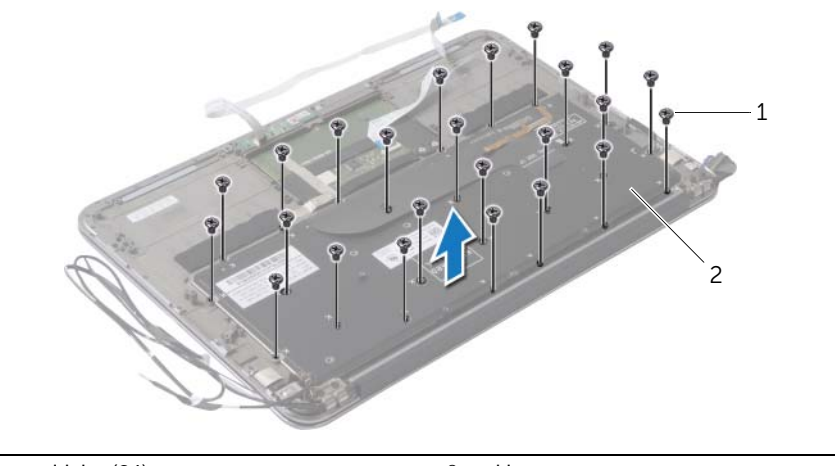

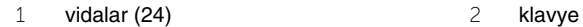

### <span id="page-47-3"></span><span id="page-47-0"></span>**Klavyeyi Takma**

**UYARI: Bilgisayarınızın içinde çalı**ş**madan önce, bilgisayarınızla birlikte gönderilen emniyet bilgilerini okuyun ve ["Bilgisayarınızın](#page-6-3)** İ**çinde Çalı**ş**maya Ba**ş**[lamadan Önce", sayfa](#page-6-3) 7 içerisinde belirtilen adımları izleyin. Bilgisayarınızın içinde çalı**ş**tıktan sonra, "Bilgisayarın** İ**çinde Çalı**ş**[manız Bittikten Sonra",](#page-8-1)  [sayfa](#page-8-1) 9 bölümündeki talimatları izleyin. Ek güvenlik en iyi uygulama bilgileri için dell.com/regulatory\_compliance adresindeki Yasal Uygunluk ana sayfasına bakın.**

#### <span id="page-47-1"></span>**Yordam**

- 1 Klavyenin üzerindeki vida deliklerini avuç içi dayanağı aksamındaki vida delikleriyle hizalayın.
- 2 Klavyeyi avuç içi dayanağı aksamına sabitleyen vidaları yerlerine takın.
- <span id="page-47-2"></span>3 Bandı klavyenin üzerine yapıştırın.

- 1 Sistem kartını takın. Bkz. ["Sistem Kartını Yerine Takma", sayfa](#page-37-5) 38.
- 2 I/O kartını yerine takın. Bkz. ["G/Ç Kartını Yerine Takma", sayfa](#page-33-3) 34.
- 3 Fanı takın. Bkz. ["Fanı Takma", sayfa](#page-27-3) 28.
- 4 Güç adaptörü portunu yerine takın. Bkz. ["Power-Adapter Portunu Yerine Takma",](#page-30-3)  [sayfa](#page-30-3) 31.
- 5 Isı emicisini takın. Bkz. ["Isı Emiciyi Takma", sayfa](#page-24-3) 25.
- 6 Katı hal sürücüsünü takın. Bkz. ["Katı Hal Sürücüsünün Yerine Takılması", sayfa](#page-22-3) 23.
- 7 Kablosuz kartı yerine takın. Bkz. ["Kablosuz Kartı Takma", sayfa](#page-19-3) 20.
- 8 Hoparlörleri yerlerine takın. Bkz. ["Hoparlörleri Yerine Takma", sayfa](#page-17-3) 18.
- 9 Pili yerleştirin. Bkz. ["Pili Takma", sayfa](#page-14-3) 15.
- 10 Güç ışığı kartı kablosunu sistem kartına bağlayın. Bkz. "Güç Işığ[ı Kartını De](#page-12-3)ğiştirme", [sayfa](#page-12-3) 13.
- 11 Alt kapağı takın. Bkz. "Alt Kapağ[ı Takma", sayfa](#page-10-2) 11.

# <span id="page-48-0"></span>**Avuç** İ**çi Dayana**ğ**ı Aksamını Çıkarma**

**UYARI: Bilgisayarınızın içinde çalı**ş**madan önce, bilgisayarınızla birlikte gönderilen emniyet bilgilerini okuyun ve ["Bilgisayarınızın](#page-6-3)** İ**çinde Çalı**ş**maya Ba**ş**[lamadan Önce", sayfa](#page-6-3) 7 içerisinde belirtilen adımları izleyin. Bilgisayarınızın içinde çalı**ş**tıktan sonra, "Bilgisayarın** İ**çinde Çalı**ş**[manız Bittikten Sonra",](#page-8-1)  [sayfa](#page-8-1) 9 bölümündeki talimatları izleyin. Ek güvenlik en iyi uygulama bilgileri için dell.com/regulatory\_compliance adresindeki Yasal Uygunluk ana sayfasına bakın.**

### <span id="page-48-1"></span>**Ön ko**ş**ullar**

- 1 Alt kapağı çıkarın. Bkz. "Alt Kapağ[ı Çıkarma", sayfa](#page-9-2) 10.
- 2 Güç ışığı kartını çıkarın. Bkz. "Güç Işığ[ı Kartını Çıkarma", sayfa](#page-11-3) 12.
- 3 Pili çıkarın. Bkz. ["Pili Çıkarma", sayfa](#page-13-3) 14.
- 4 Hoparlörleri çıkarın. Bkz. ["Hoparlörleri Çıkarma", sayfa](#page-15-3) 16.
- 5 Kablosuz kartı çıkarın. Bkz. ["Kablosuz Kartı Çıkarma", sayfa](#page-18-3) 19.
- 6 Katı hal sürücüsünü çıkarın. Bkz. ["Katı Hal Sürücüsünün Çıkarılması", sayfa](#page-20-3) 21.
- 7 Isı emiciyi çıkarın: Bkz. ["Isı Emiciyi Çıkarma", sayfa](#page-23-3) 24.
- 8 Güç adaptörü portunu çıkarın. Bkz. ["Power-Adapter Portunu Çıkarma", sayfa](#page-28-3) 29.
- 9 Fanı çıkarın. Bkz. ["Fanı Çıkarma", sayfa](#page-25-3) 26.
- 10 Sistem kartını çıkarın. Bkz. ["Sistem Kartını Çıkarma", sayfa](#page-34-2) 35.
- 11 I/O kartını çıkarın. Bkz. ["G/Ç Kartını Çıkarma", sayfa](#page-31-3) 32.
- 12 Klavyeyi çıkarın. Bkz. ["Klavyeyi Çıkarma", sayfa](#page-45-2) 46.

### <span id="page-49-0"></span>**Yordam**

- 1 Ekran aksamını avuç içi dayanağına sabitleyen vidaları çıkarın.
- 2 Yavaşça avuç içi dayanağı aksamını 90 derecelik bir açıya kaldırın ve daha sonra avuç içi dayanağı aksamını ekran aksamından çıkarın.

**D**İ**KKAT: Ekran aksamına zarar vermemek için avuç içi dayana**ğ**ı aksamını ekran aksamından dikkatli bir** ş**ekilde çıkarın.**

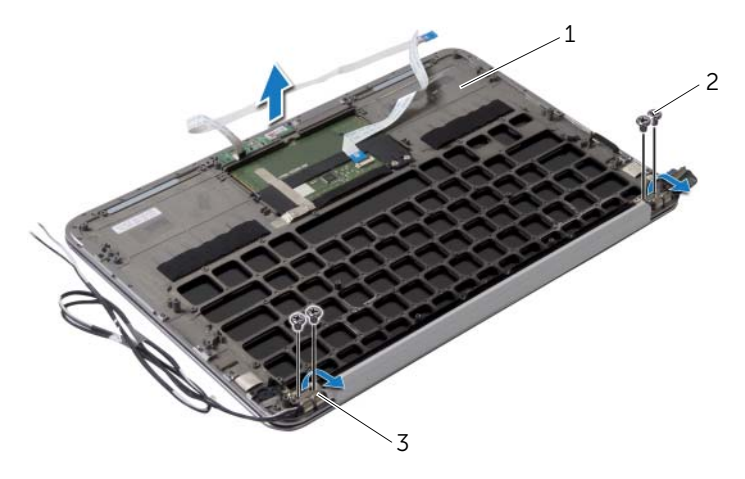

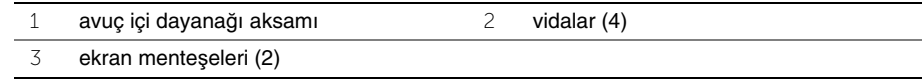

# <span id="page-50-0"></span>**Avuç** İ**çi Dayana**ğ**ı Aksamını Takma**

**UYARI: Bilgisayarınızın içinde çalı**ş**madan önce, bilgisayarınızla birlikte gönderilen emniyet bilgilerini okuyun ve ["Bilgisayarınızın](#page-6-3)** İ**çinde Çalı**ş**maya Ba**ş**[lamadan Önce", sayfa](#page-6-3) 7 içerisinde belirtilen adımları izleyin. Bilgisayarınızın içinde çalı**ş**tıktan sonra, "Bilgisayarın** İ**çinde Çalı**ş**[manız Bittikten Sonra",](#page-8-1)  [sayfa](#page-8-1) 9 bölümündeki talimatları izleyin. Ek güvenlik en iyi uygulama bilgileri için dell.com/regulatory\_compliance adresindeki Yasal Uygunluk ana sayfasına bakın.**

#### <span id="page-50-1"></span>**Yordam**

- 1 Avuç içi dayanağı aksamını ekran aksamının üzerine doğru kaydırın ve yerleştirin.
- 2 Ekran menteşelerine bastırın ve ekran menteşelerinin üzerindeki vida deliklerinin avuç içi dayanağı aksamının üzerindeki vida delikleriyle hizalandığına emin olun.
- <span id="page-50-2"></span>3 Avuç içi dayanağı aksamını ekran aksamına sabitleyen vidaları yerine takın.

- 1 Klavyeyi takın. Bkz. ["Klavyeyi Takma", sayfa](#page-47-3) 48.
- 2 Sistem kartını takın. Bkz. ["Sistem Kartını Yerine Takma", sayfa](#page-37-5) 38.
- 3 G/Ç kartını takın. Bkz. ["G/Ç Kartını Yerine Takma", sayfa](#page-33-3) 34.
- 4 Fanı takın. Bkz. ["Fanı Takma", sayfa](#page-27-3) 28.
- 5 Güç adaptörü portunu yerine takın. Bkz. ["Power-Adapter Portunu Yerine Takma",](#page-30-3)  [sayfa](#page-30-3) 31.
- 6 Isı emicisini takın. Bkz. ["Isı Emiciyi Takma", sayfa](#page-24-3) 25.
- 7 Katı hal sürücüsünü takın. Bkz. ["Katı Hal Sürücüsünün Yerine Takılması", sayfa](#page-22-3) 23.
- 8 Kablosuz kartı yerine takın. Bkz. ["Kablosuz Kartı Takma", sayfa](#page-19-3) 20.
- 9 Hoparlörleri yerlerine takın. Bkz. ["Hoparlörleri Yerine Takma", sayfa](#page-17-3) 18.
- 10 Pili yerleştirin. Bkz. ["Pili Takma", sayfa](#page-14-3) 15.
- 11 Güç ışığı kartını takın. Bkz. "Güç Işığı Kartını Değiş[tirme", sayfa](#page-12-3) 13.
- 12 Alt kapağı takın. Bkz. "Alt Kapağ[ı Takma", sayfa](#page-10-2) 11.

### <span id="page-51-1"></span><span id="page-51-0"></span>**Genel Bakı**ş

Bir güncelleştirme kullanılabilir olduğunda veya sistem kartını değiştirdikten sonra BIOS'u sıfırlamanız (güncellemeniz) gerekebilir. BIOS'u sıfırlamak için:

Sistem kurulumunu kullanarak aşağıdakileri yapabilirsiniz:

- Bilgisayarınıza kurulu donanım konusunda, RAM miktarı, sabit sürücü boyutu vb. bilgiler alabilirsiniz
- Sistem yapılandırma bilgilerini değiştirin
- Kullanıcı parolası, takılan sabit sürücü türü, baz cihazların etkinleştirilmesi veya devreden çıkarılması vs. gibi kullanıcının seçebileceği bir seçeneği ayarlayabilir veya değiştirebilirsiniz

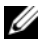

**NOT:** Sistem kurulumunu değiştirmeden önce, ileride kullanmak üzere sistem kurulumu ekran bilgilerini bir yere not etmeniz önerilir.

### <span id="page-51-2"></span>**Sistem Kurulumuna Girme**

- 1 Bilgisayarınızı açın (veya yeniden başlatın).
- 2 POST sırasında DELL logosu görüntülendiğinde, F2 isteminin görünmesini bekleyin ve sonra hemen <F2>'ye basın.
	- **NOT:** F2 istemi klavyenin başlatılmış olduğunu belirtir. Bu istem çok hızlı bir şekilde görünebilir, bu nedenle görünmesini dikkatle bekleyin ve sonra <F2> tuşuna basın. F2 sorgusundan önce <F2> tuşuna basarsanız, bu tuş vuruşu kaybedilir. Fazla uzun bir süre beklediyseniz ve işletim sistemi logosu görünürse, Microsoft Windows masaüstünü görene kadar bekleyin. Sonra bilgisayarınızı kapatın ve tekrar deneyin.

#### **Sistem Kurulum Ekranları**

Sistem kurulum ekranında bilgisayarınız için geçerli veya değiştirilebilir yapılandırma bilgileri görüntülenir. Ekrandaki bilgiler üç alana bölünmüştür: setup item (kurulum öğesi), etkin help screen (yardım ekranı) ve key functions (tuş fonksiyonları).

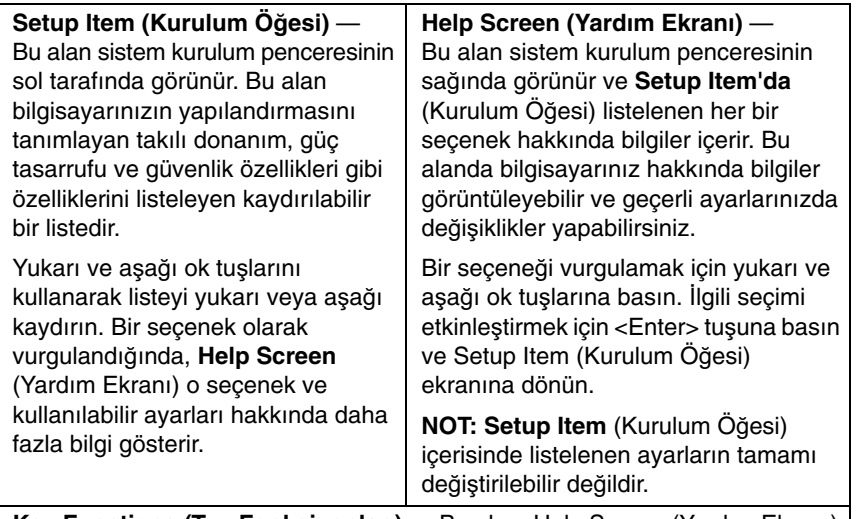

**Key Functions (Tu**ş **Fonksiyonları)** — Bu alan, Help Screen (Yardım Ekranı) altında görünür ve etkin sistem kurulumu alanındaki tuşları ve onların işlevlerini listeler.

#### **Sistem Kurulum Seçenekleri**

**NOT:** Bilgisayarınıza ve takılı aygıtlara bağlı olarak, bu bölümde listelenen öğeler tam olarak listelenen şekilde görünebilir veya görünmeyebilir.

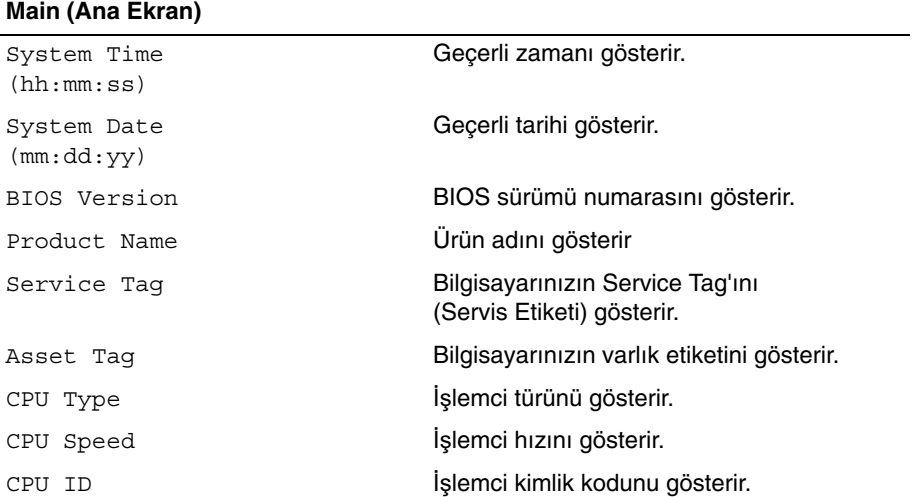

#### **Main (Ana Ekran) (Devam)**

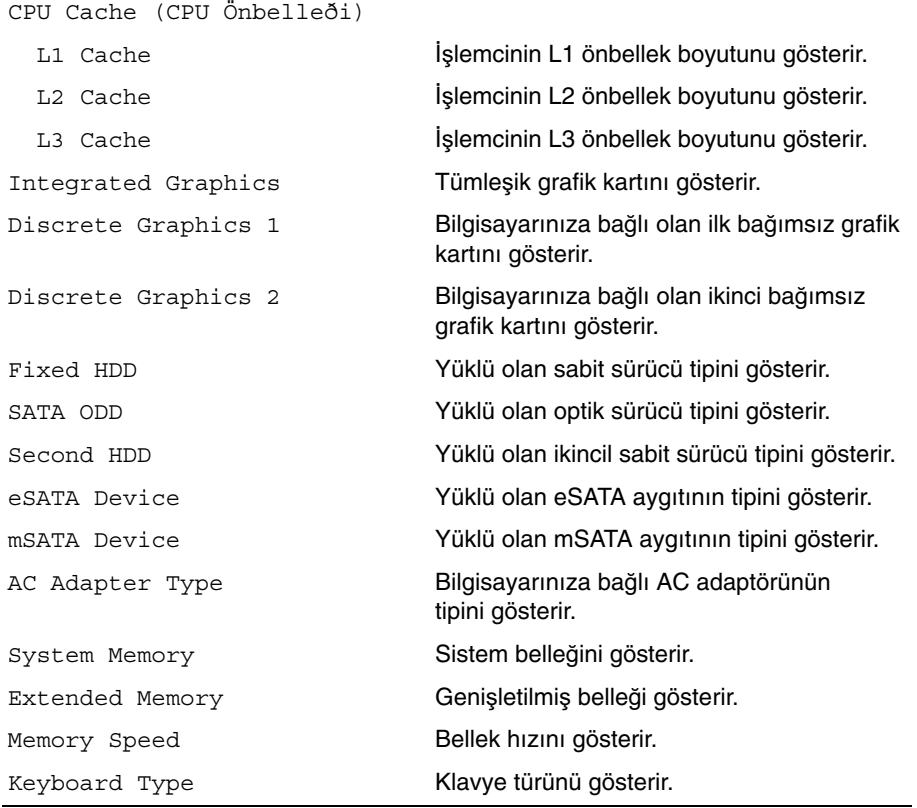

#### **Advanced (Geli**ş**mi**ş**)**

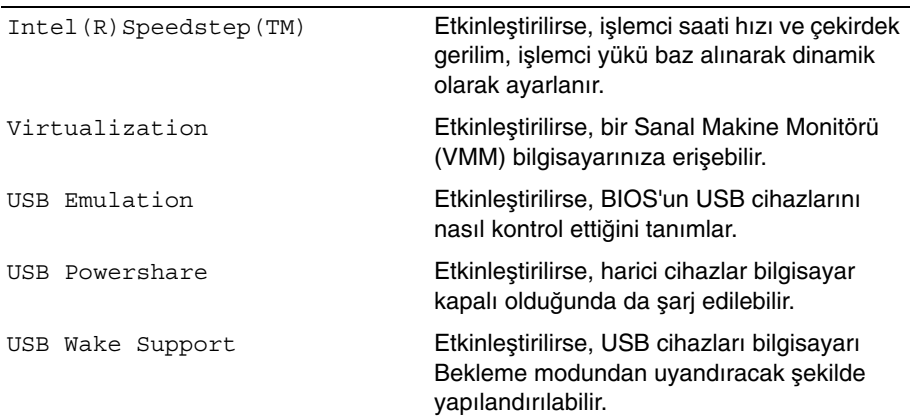

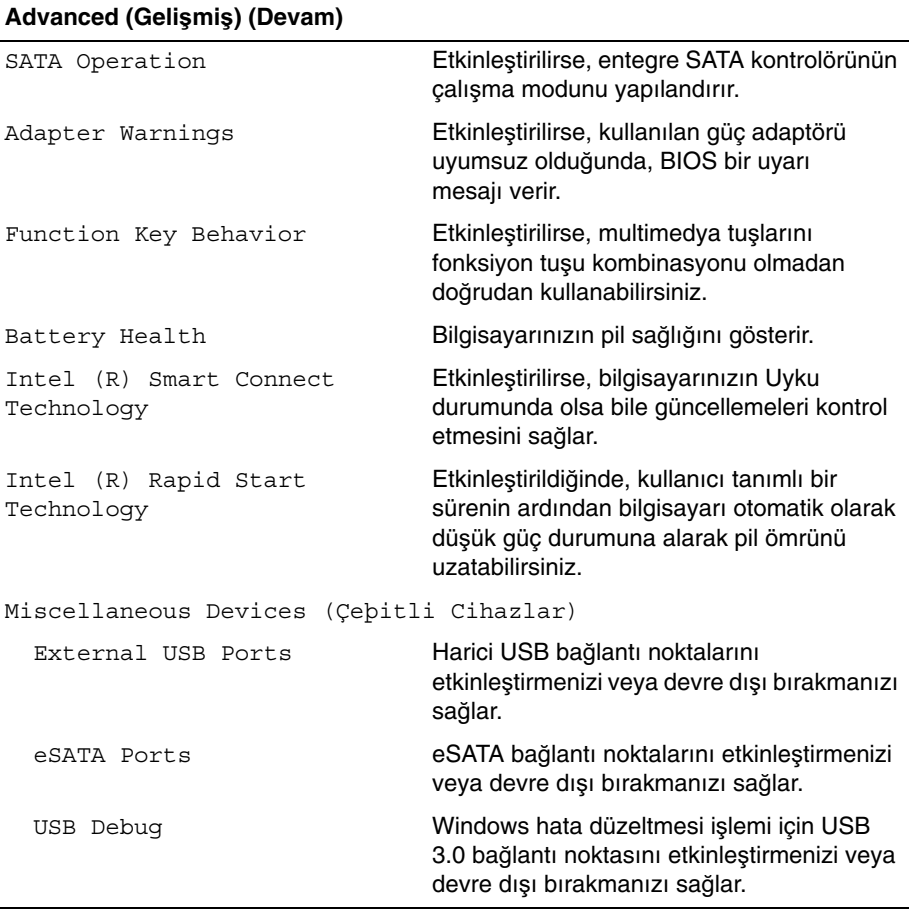

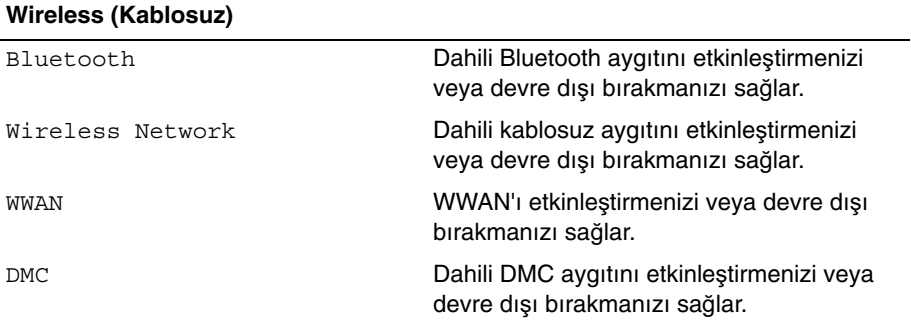

#### **Security (Güvenlik)** Set Service Tag Bilgisayarınızın servis etiketini girmenizi sağlar. Admin Password is: Yönetici hesabının şifresini gösterir. System Password is: Sistem şifresini gösterir. HDD Password State HDD şifre durumunu gösterir. Set Admin Password Yönetici şifresini ayarlamanızı sağlar. Set System Password Yönetici şifresini ayarlamanızı sağlar. Set HDD Password Yönetici şifresini ayarlamanızı sağlar. Password Change: Şifre değiştirme işlemine erişiminizin olup olmadığını gösterir. Computrace: Çalınır veya kaybolursa, bilgisayarınızı izleyebilmenizi sağlar.

#### **Boot (Ba**ş**latma)**

Boot Priority Order (Önyükleme Öncelik Sýrasý)

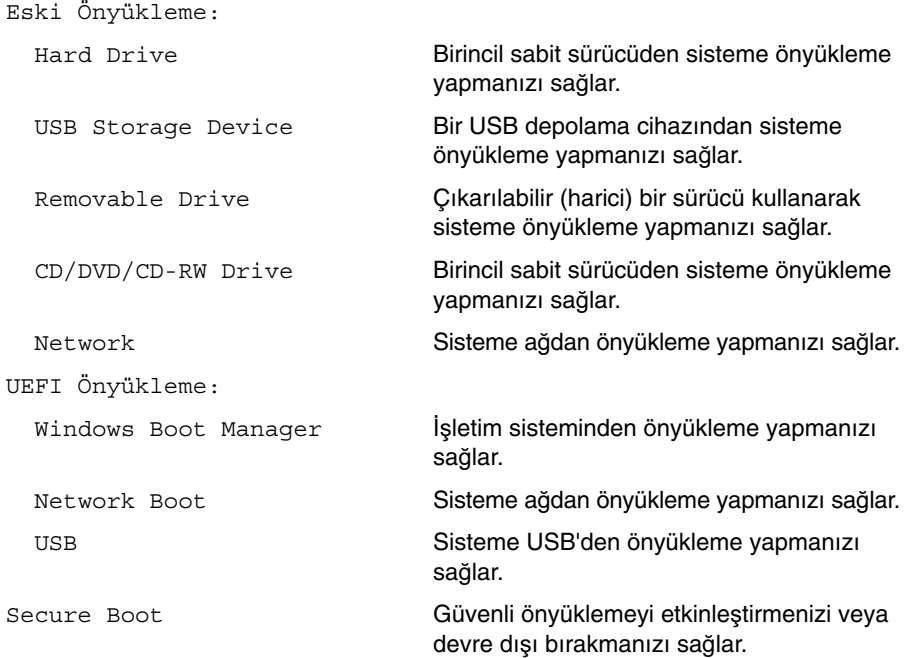

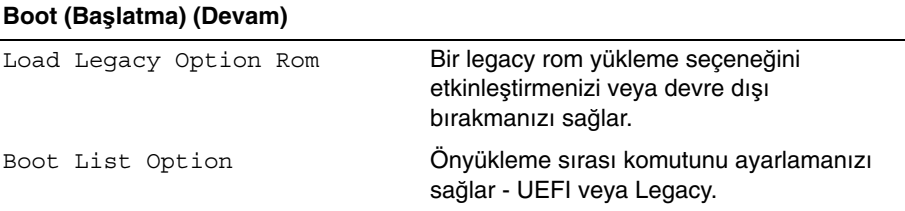

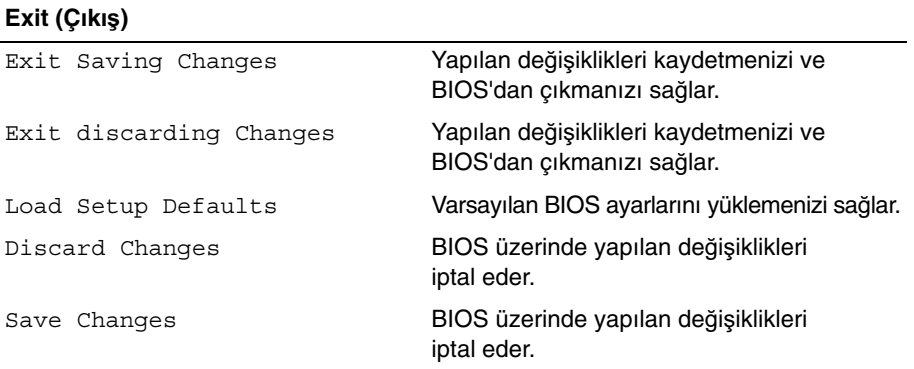

### <span id="page-56-0"></span>**Önyükleme Sırası**

Bu özellik aygıtlar için önyükleme sırasını değiştirmenizi sağlar.

#### **Boot Options (Önyükleme Seçenekleri)**

- Removable Drive (Çıkarılabilir Sürücü) Bilgisayar çıkarılabilir sürücüden önyükleme yapma girişiminde bulunur. Sürücüde işletim sistemi yoksa, bilgisayar bir hata mesajı oluşturur.
- Hard Drive (Sabit Sürücü) Bilgisayar birincil sabit sürücüden önyüklemeye çalışır. Sürücüde işletim sistemi yoksa, bilgisayar bir hata mesajı oluşturur.
- USB Storage Device (USB Depolama Aygıtı) Bellek aygıtını bir USB bağlantı noktasına takın ve bilgisayarı yeniden başlatın. Ekranın alt sağ köşesinde F12 Boot Options (F12 Önyükleme Seçenekler) çıktığında, <F12> tuşuna basın. BIOS aygıtı algılar ve USB flash seçeneğini önyükleme menüsüne ekler.

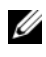

**NOT:** USB aygıtından önyükleme yapmak için aygıtın önyüklenebilir olması gerekir. Aygıtınızın önyüklenebilir olduğundan emin olmak için aygıt belgelerini okuyun.

• CD/DVD/CD-RW Drive(CD/DVD/CD-RW Sürücü) — Bilgisayar optik sürücüden önyükleme yapmaya çalışır. Sürücüde disk yoksa veya disk önyüklenebilir değilse bilgisayar bir hata mesajı oluşturur.

#### **Geçerli Önyükleme için Önyükleme Sırasını De**ğ**i**ş**tirme**

Bu özelliği, mevcut önyükleme sıralamasını değiştirmek için kullanabilirsiniz, örneğin; Drivers and Utilities (Sürücüler ve Yardımcı Programlar) diskinden Dell Diagnostics'i çalıştırmak amacıyla optik sürücüden önyükleme yapmak için. Önceki önyükleme sırası bir sonraki önyüklemede geri yüklenir.

- 1 Bir USB cihazından önyükleme yapıyorsanız, USB cihazını bir USB bağlantı noktasına bağlayın.
- 2 Bilgisayarınızı açın (veya yeniden başlatın).
- 3 Ekranın sağ alt köşesinde F12 Boot Options (F12 Önyükleme Seçenekleri) çıktığında, <F12> tuşuna basın.

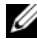

**NOT:** Fazla uzun bir süre beklediyseniz ve işletim sistemi logosu görünürse, Microsoft Windows masaüstünü görene kadar bekleyin. Ardından bilgisayarınızı kapatın ve yeniden deneyin.

Boot Priority Order (Önyükleme Öncelik Sırası) menüsü çıkarak, tüm mevcut önyükleme cihazlarını listeler.

4 Boot Priority Order (Önyükleme Öncelik Sırası) menüsünden önyükleme yapmak istediğiniz cihazı seçin.

Örneğin; bir USB bellek anahtarına önyükleme yapıyorsanız, USB Storage Device (USB Depolama Cihazı) seçeneğini vurgulayın ve <Enter> tuşuna basın.

#### **Gelecekteki Önyüklemeler için Önyükleme Sırasını De**ğ**i**ş**tirme**

- 1 Sistem kurulumuna girin. Bkz. ["Sistem Kurulumuna Girme", sayfa](#page-51-2) 52.
- 2 Boot (Önyükleme) menü seçeneğini işaretlemek için ok tuşlarını kullanın ve menüye erişmek için <Enter> tuşuna basın.

**NOT:** Eski haline döndürebilmek için geçerli önyükleme sırasını not edin.

- 3 Aygıt listesinde ilerlemek için yukarı ya da aşağı ok tuşlarına basın.
- 4 Aygıtın önyükleme önceliğini değiştirmek için artı (+) veya eksi (–) tuşlarına basın.

### <span id="page-58-0"></span>**BIOS'u Sıfırlama**

Bir güncelleştirme kullanılabilir olduğunda veya sistem kartını değiştirdikten sonra BIOS'u sıfırlamanız (güncellemeniz) gerekebilir. BIOS'u sıfırlamak için:

- 1 Bilgisayarı açın.
- 2 **dell.com/support** adresine gidin.
- 3 Bilgisayarınızda Servis Etiketi varsa, bilgisayarınızın Servis Etiketini girin ve **Submit** (Gönder) düğmesini tıklatın.

Bilgisayarınızın Servis Etiketi yoksa, Servis Etiketinin otomatik olarak algılanması için **Detect Service Tag** (Servis Etiketini Algıla) düğmesini tıklatın.

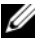

**NOT:** Servis Etiketi otomatik olarak algılanamıyorsa, ürününüzü ürün kategorileri altından seçin.

- 4 **Drivers & Downloads** 'ı (Sürücüler ve Yüklemeler) tıklatın.
- 5 **Operating System** (İşletim Sistemi) açılan penceresinden, bilgisayarınızda kurulu işletim sistemini seçin.
- 6 **BIOS** öğesini Tıklatın.
- 7 En son BIOS sürümünü bilgisayarınıza indirmek için **Download File** (Dosyayı İndir) düğmesini tıklatın.
- 8 Dosyayı kaydedin ve indirme tamamlandıktan sonra BIOS güncelleştirme dosyasını kaydettiğiniz klasöre gidin.
- 9 BIOS güncelleştirme dosya simgesini çift tıklatın ve ekrandaki talimatları izleyin.